GCP++ Visual Basic Custom Controls version 2.3

# **Developer's Guide to GCP++ TCP/IP Custom Controls**

#### **General**

Introduction to the GCP++ family of TCP/IP controls **Overview of TCP/IP control operation** Installation of the software Operating Environment Glossary of networking terms used in this document

#### **Custom Controls**

VT220, UDP, TCP, TELNET, TFTP

#### **Introduction**

Dart Communications is pleased to introduce the GCP++ family of TCP/IP Custom Controls. Written by developers for developers, GCP++ is a toolkit of network middle-ware products that greatly simplifies the creation of robust IP-aware applications. This help file documents the complete line of GCP++ custom controls.

All custom controls utilize the GCP.EXE application as run-time support. GCP.EXE binds to the Windows Sockets library provided by your TCP/IP vendor, and encapsulates the following functionality:

**1. Service initiation.** To make a TCP connection, for example, a socket must be created, the destination address must be asynchronously resolved, the addess must be formatted, and the connection requested. The asynchronous notification of the connection must be caught, and error recover must be handled at each step. The level of complexity for creating daemons and UDP sockets is similar.

**2. Buffering.** The underlying protocol buffers may be full, making buffering a requirement for all embedded applications. GCP makes copies of all outbound buffers, providing them to the protocol process as they can be accepted.

**3. File transfer.** The TFTP control puts and gets files, eliminating any programming requirements for client applications.

**4. Protocol functionality.** The TELNET and TFTP controls implement those protocols so the programmer does not have to learn, code and test them.

**5. Error recovery and cleanup.** GCP++ defines a set of high-level error codes, recovering from and resolving low-level error whenever possible. Servers are closed cleanly when an unrecoverable error occurs.

GCP utilizes a Windows Sockets Interface (v. 1.1) to communicate with any Windows Sockets Compliant TCP/IP stack. Plans for  $GCP++$  include porting it to the WIN32 environment.

Dart Communications also offers contract programming, consulting and support to customers as needed. If we don't have what you need, we will make it!

#### **Overview**

Designed for ease of use, GCP++ Custom Controls are tolerant of and checks for programmer errors whenever possible. The steps a VB programmer accomplishes to use the GCP controls are as follows:

### **Step 1: Open the Comm Channel or Daemon**

Each control has a few properties that must be set to establish the parameters for the open call. Once set, each control has an "OpenComm" property that may be set to TRUE to open the control. The VB application is informed that the control is operating via the "OnOpenComm()" event.   

Daemons may be similarly opened by setting the "OpenDaemon" property to TRUE and waiting for the "OnOpenDaemon()" event to be fired.

#### **Step 2: Making something happen**

Each control is utilized by setting a property that accomplishes the desired action. For a TCP control, for example, buffers are transmitted by setting the "Output" property to the string that is to be transmitted over the network.

### **Step 3: Close the Comm Channel or Daemon**

The "OpenComm" and "OpenDaemon" properties are set to FALSE when the application wished to close the connection. The "OnCloseComm()" and "OnCloseDaemon()" events are executed upon the completion of the operation.

#### **Installation Instructions**

The GCP++ Custom Controls distribution diskette provides all the software required to incorporate  $GCP++$  Custom Controls into your VB applications. The following files are included:

- **GCP.EXE** This is a standard Windows application that is installed into your target directory during setup. This file must be included as run-time support for any developed application software. Any call to a custom control will automatically load GCP.EXE as a hidden application. When the last control is closed, GCP.EXE is automatically unloaded. You must copy and distribute this file with all developed applications.
- **\*.VBX** Visual Basic Custom Controls are provided as \*.VBX files. These files are installed into your target directory.

VT220.EXE, TLNT.EXE, UDP.EXE, TCP.EXE, and TFTP.EXE are compiled VB forms that utilize these custom controls. VB version 3.0 source code for these applications are included.

**GCP.GLB** This is a Visual Basic file that defines the constants used by the GCP++ Custom Controls.

## **Operating Environment and Requirements**

Microsoft Windows 3.1 or Windows NT 3.1

Any Windows Sockets compliant version 1.1 TCP/IP stack. Please contact Dart Communications for the most current list of tested products. Vendors passing  $GCP++$ interoperable testing as of 1 Jan 93 are:

Frontier Technologies SuperTCP for Windows Distinct TCP/IP NetManage NEWT for Windows LAN Workplace for DOS (with included WINSOCK emulator) SPRY's AIR for Windows (with included WINSOCK emulator) Microsoft WFW TCP/IP Lanera TCPOpen FTP Software Wollongong

80386/486/586 processor.

A 32-bit Windows NT version is planned for development.

# **Glossary**

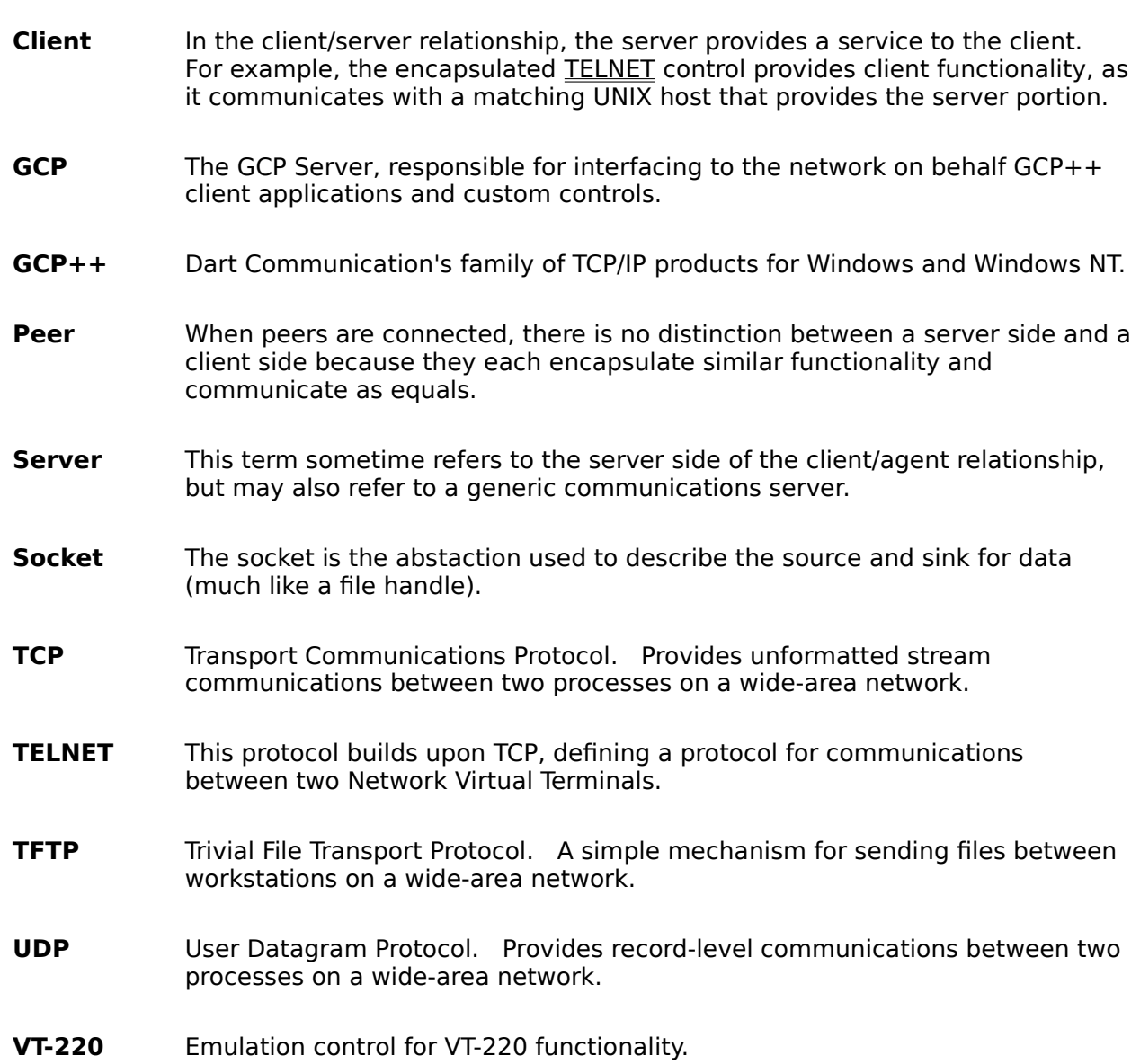

#### **VT-220 Control**

Description The VT-220 Control uses TCP sockets for full duplex stream communication.    All received characters are interpreted and presented on the control's screen.    By setting control properties, the application can specify how the control will behave.

> VT-220 offers exceptionally complete and accurate emulation of the DEC 'VT' series of terminals, including the VT220, VT102, and VT52. The graphical capabilities of the Windows environment are used to provide support for features such as 132 columns, multi-national characters, and double-size characters.

VT-220 has built-in support for the industry-standard 101-key PC keyboard, and for the DEC LK250 keyboard. Non-standard keyboards, such as those found on many laptop PC's, can also be used, with proper configuration.

Please refer to the Visual Basic VT220.MAK file that demonstrates how a form uses this control.

**Keyboard Mapping** VT-220 employs an application keypad mapping that is closely tied to the DEC VT keyboard:

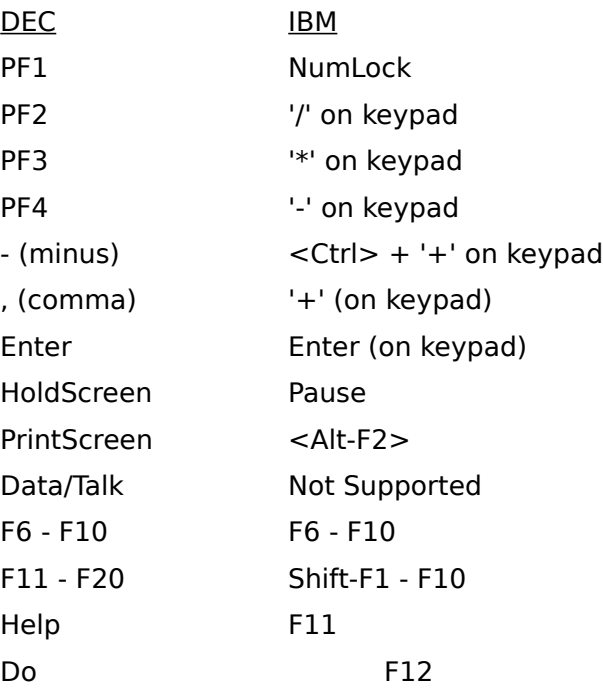

The numeric keypad is forced into 'NumLock' mode by Vt220. As a result, only the cursor keys on the separate inverted-T keypad will work as cursor-control keys.

The following keys are located on the separate 'Editing' keypad. Each key is mapped to its physical equivalent on the DEC keyboard ( use the EditKeys property to set the DEC or IBM Mapping).

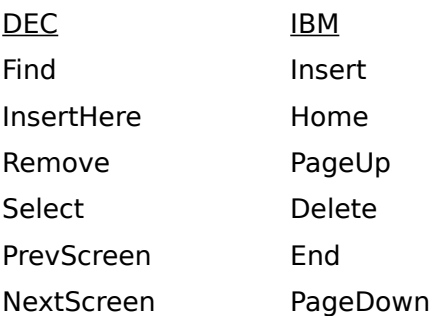

The DEC user-defined keys (DECUDK) are accessed by pressing <Ctrl-F6> through <Ctrl-F10> for the first five, and <Ctrl-Shift-F1> through <Ctrl-Shift-F10> for the last ten.

**File Name** GCP\_220.VBX

**General Properties** OpenComm (ensure RemoteAddress and RemotePort are initialized before setting to True), CommID, RemoteAddress, RemotePort, **ShowServer** 

**Auto Login Properties** Username, Password, UsernamePrompt, PasswordPrompt

Presentation Properties ForeColor, BackColor, BoldColor, CharSet, ClearComm, ClearScreen, ResetTerminal, Columns, AutoWrap, LocalEcho

**Control Properties** LogFileName, KeyMap, TermType, Keypad, CursorKeys, Copy, Paste, SelectPrinter, PrintMode, PrintScreen, EditKeys, Emulate

**Events** OnOpenComm(), OnCloseComm(), OnOutput(), OnInput(), Console()

#### **TCP Control**

**Description** The TCP Control uses TCP sockets for full duplex stream communication.    Characters/buffers are sent and received.    The application is responsible for segmenting the stream into meaningful records.

> Both client and daemon functionality is provided. When a daemon is established on a given port, clients are spawned dynamically when a remote TCP provides an inbound connection. There is no limit placed upon the number of connections a single control can support.

Please refer to the Visual Basic TCP.MAK file that demonstrates how a form uses this control.

- **File Name** GCP\_TCP.VBX
- **Properties** OpenComm (ensure RemoteAddress and RemotePort are initialized before setting to True), CommID, OpenDaemon (ensure LocalPort is initialized before setting to True), DaemonID, Output, Instance, LocalPort, RemoteAddress, RemotePort, ShowServer
- **Events** OnOpenComm(), OnOpenDaemon(), OnCloseComm(), OnCloseDaemon(), OnOutput(), OnInput()

#### **UDP Control**

**Description** The UDP Control uses UDP sockets for datagram communication.    Characters/buffers may be sent and received on a per-datagram basis.   

> There is no limit placed upon the number of datagram ports a single control can provide. If a form creates more than one, it should closed them before exiting.

> Please refer to the Visual Basic UDP.MAK file that demonstrates how a form uses this control.

- **File Name** GCP\_UDP.VBX
- **Properties** OpenComm (ensure LocalPort is initialized before setting OpenComm), CommID, Output (ensure RemoteAddress and RemotePort are initialized before setting Output), Instance, LocalPort , RemoteAddress, RemotePort, **ShowServer**
- **Events** OnOpenComm(), OnCloseComm(), OnOutput(), OnInput()

#### **TELNET Control**

**Description** The TELNET Control uses TCP sockets for full duplex stream communication.    Characters/buffers may be sent and received. The application is responsible for segmenting the stream into meaningful records. Incoming TELNET commands are stripped out and provided to the Control as an event.    Outgoing TELNET commands (including option and sub-option negotiation) can be specified using control properties.

> Both client and daemon functionality is provided. When a daemon is established on a given port, TELNET agents are spawned dynamically when a remote TELNET client provides an inbound connection. There is no limit placed upon the number of connections a single control can support. If a form creates more than one, it should closed them before exiting.

Please refer to the Visual Basic TLNT.MAK file that demonstrates how a form uses this control.

- **File Name** GCP\_TLNT.VBX
- **Properties** OpenComm (ensure RemoteAddress and RemotePort are initialized before setting to True), CommID, OpenDaemon (ensure LocalPort is initialized before setting to True), DaemonID, Output, Instance, LocalPort, RemoteAddress, RemotePort, ShowServer, Cmd, DoOption, DontOption, WillOption, WontOption, DoSubOption, SubOption
- **Events** OnOpenComm(), OnOpenDaemon(), OnCloseComm(), OnCloseDaemon(), OnOutput(), OnInput(),OnCmd()

## **TFTP Control**

**Description** The TFTP Control uses UDP sockets for the tranmission of files to/from other TFTP-capable hosts.   

> Both client and daemon functionality is provided. When a daemon is established it responds to remote requests for file transfer. There is no limit placed upon the number of clients a single control can support.

Please refer to the Visual Basic TFTP.MAK file that demonstrates how a form uses this control.

- **File Name** GCP\_TFTP.VBX
- **Properties** OpenComm, CommID, OpenDaemon, DaemonID, Instance, RemoteAddress, RemoteFileSpec, Mode, InputFileSpec (ensure RemoteAddress, Mode, and RemoteFileSpec are initialized before setting InputFileSpec), OutputFileSpec (ensure RemoteAddress, Mode and RemoteFileSpec are initialized before setting OutputFileSpec), ShowServer
- **Events** OnOpenComm(), OnOpenDaemon(), OnCloseComm(), OnCloseDaemon(), OnOutputFile(), OnInputFile()

#### **OpenComm Property**

- **Description** Commands that a communication channel be opened or closed. This property is write-only at run-time and is not shown on the property list.
- **Usage** [form.]Control.OpenComm[ = { True | False } ]
- **Remarks** The OpenComm property settings are:

Setting **Description** 

True Communication channel is initiated

False Communication channel is closed

Set to True to initiate the establishment of a communication channel. All required parameters must initialized first! The OnOpenComm() event will be called when the process completes.

Set to False to close the communication channel identified by the value of CommID. The OnCloseComm() event will be called when the process completes.

**Example** TCP1.RemoteAddress = "dart.com" TCP1.RemotePort = 4106  $TCP1.OpenComm = True$  'the connection process begins

**Data Type** Integer (Boolean)

# **Copy, Paste Properties**

- **Description** When set to true, copies or pastes between the highlighted area of the screen and the clipboard.
- **Usage** [form.]Control.Copy[ = True ]
- **Data Type** Integer (Boolean)

# **SelectPrinter Property**

**Description** When set to true, a dialog box is displayed to set the printer

**Usage** [form.]Control.SelectPrinter[ = True ]

**Data Type** Integer (Boolean)

## **AutoWrap Property**

**Description** When the VT220 control is narrower than 80 or 132 columns, the value of AutoWrap determines if the additional characters will wrap to the next line (or be clipped by the right side of the window). **Usage** [form.]Control.AutoWrap[ = { True | False } ] **Remarks** The AutoWrap property settings are: Setting Description True To wrap all characters to the next line. False Clip characters on right side of control. **Example** VT1.AutoWrap = True" **Data Type** Integer (Boolean)

# **LocalEcho Property**

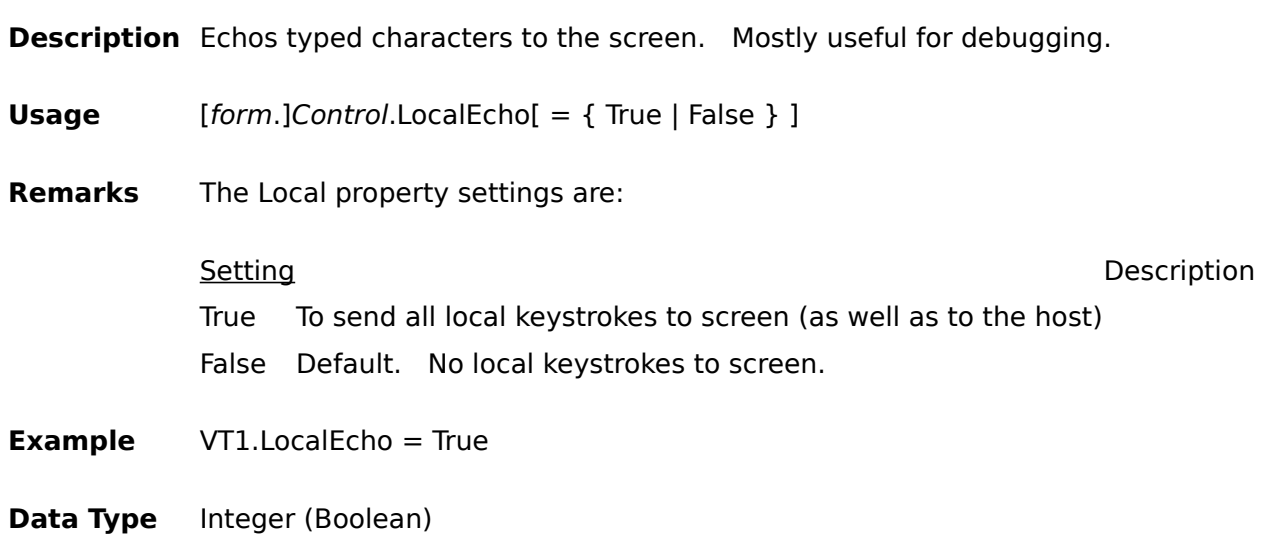

#### **OpenDaemon Property**

- **Description** Commands that a daemon be opened or closed. A daemon will accept incoming protocol requests. TCP and TELNET daemons accept incoming connections, and will create a new CommID to handle each new connection.    The TFTP daemon handles remote TFTP requests without creating a new CommID. This property is write-only at run-time.
- **Usage** [form.]Control.OpenDaemon[ = { True | False } ]
- **Remarks** The OpenComm property settings are:

**Setting Description** 

True Daemon is opened False Daemon is closed

Set to True to initiate the establishment of a daemon. Ensure all the required parameters are initialized first. The OnOpenDaemon() event will be called when the process completes.

Set to False to close the daemon identified by the value of DaemonID. The OnCloseDaemon() event will be called when the process completes.

- **Example** TCP1.LocalPort = 23  $TCP1.OpenDaemon = True$   $\vdash$  we have made a TELNET server
- **Data Type** Integer (Boolean)

# **Output Property**

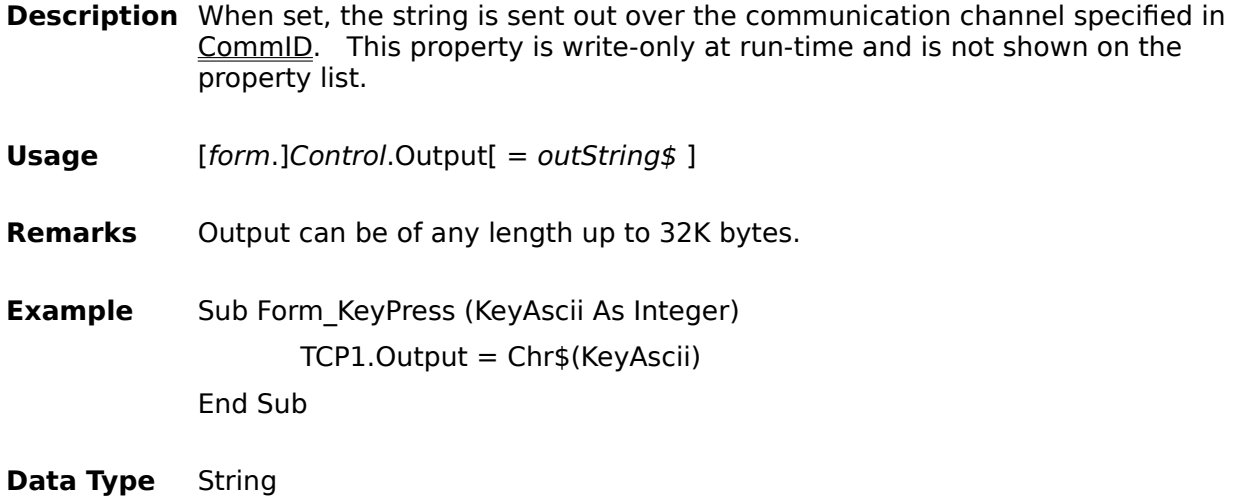

# **LogFileName Property**

- **Description** Specifies a filename for the control to log all input (from the host) to. May be set to the null string ("") to turn off log.
- **Usage** [form.]Control.LogFileName[ = LogFileSpec\$ ]
- **Example** VT1.LogFileName = "c:\temp\session2.log"
- **Data Type** String

# **PrintScreen Property**

**Description** Specifies a filename for dumping the current screen contents.

**Usage** [form.]Control.PrintScreen[ = ScreenFileSpec\$ ]

**Example** VT1.PrintScreen = "c:\temp\screen.25"

**Data Type** String

#### **KeyMap Property Array**

- **Description** This property allows the user to redefine practically any key on the PC keyboard to produce a special character string.  $\lt$  < shift>,  $\lt$  < control> and <shift-control> modifiers are also supported.    The index into the array is a value between 0 and 255 that represents the Windows Virtual Key Code (refer to constant.txt of the VB Development System).
- **Usage** [form.]Control.KeyMap(keycode)[ = MapString\$ ]
- **Remarks** VT220 allows you to arbitrarily redefine almost any key on the keyboard. The exceptions are the modifier keys: <Shift>, <Ctrl>, <Alt>, and <CapsLock>.

Key-redefinition strings may be up to 80 characters in length.

Each key can have up to four separate redefinitions:

- \* one for when the key is pressed in its unmodified, or 'base' state
- \* one for when the key is pressed together with the <Shift> key
- \* one for when the key is pressed together with the <Ctrl> key.
- \* one for when the key is pressed together with both <Shift> and <Ctrl>

These strings should be entered into to the input field as one continuous string, with each of the substrings separated by the '|' (pipe) character. For example:

test|TEST|Test|tEST

is a key-redefinition string containing four parts, one each for the base state, the <Shift> state, the <Ctrl> state, and the <Ctrl+Shift> state. If you omit one or more of the four states, the default behavior for the key will be used (if one exists).

The caret ('^') character can be used to specify a control character; this notation for the first 32 control characters is supported by VT220. Another, more versatile notation is also available: this is the 'C' style 'backslash' notation. For example, '\033' could be used to represent the <Escape> character. If you use this type of notation, you must supply exactly three octal digits, including leading zeros if required.

The SS3 (\217) and CSI (\233) 8-bit control characters are special, in that they will be converted to their 7-bit counterpart for tranmission to the host.

The sample VT220.EXE application saves these definitions to disk.

**Example** frmMDI.ActiveForm.VT1.KeyMap(Val(VirtualKey)) = Mapping\$

**Data Type** String

# **OutputFileSpec Property**

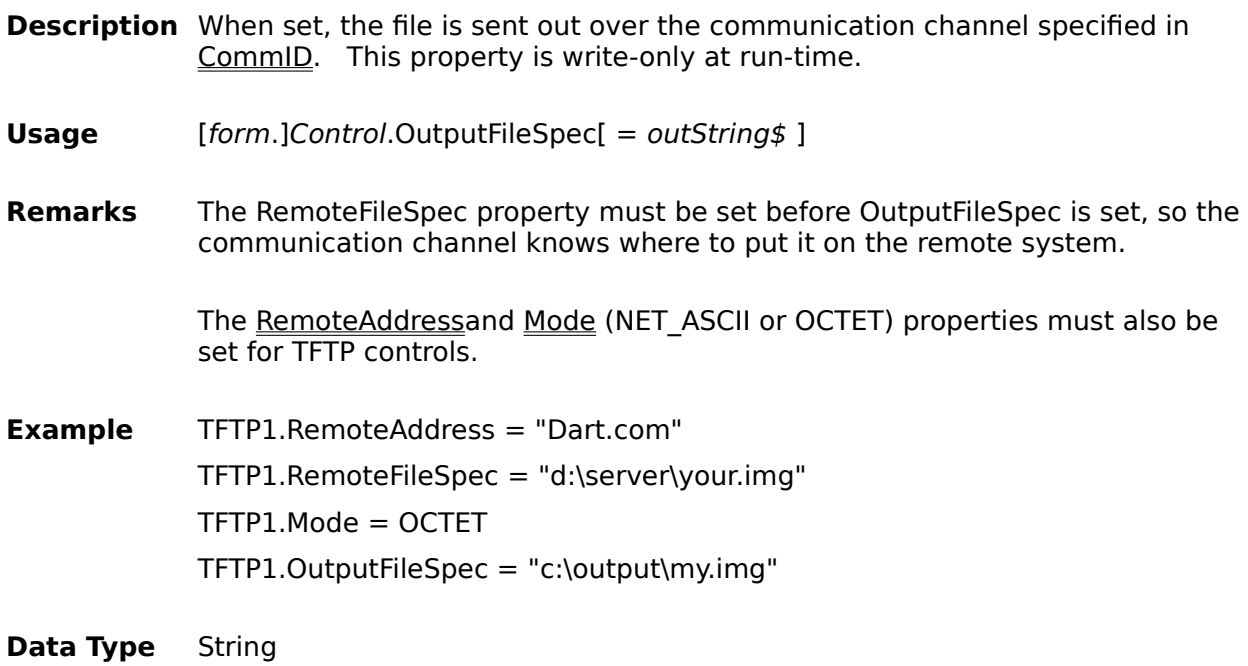

# **InputFileSpec Property**

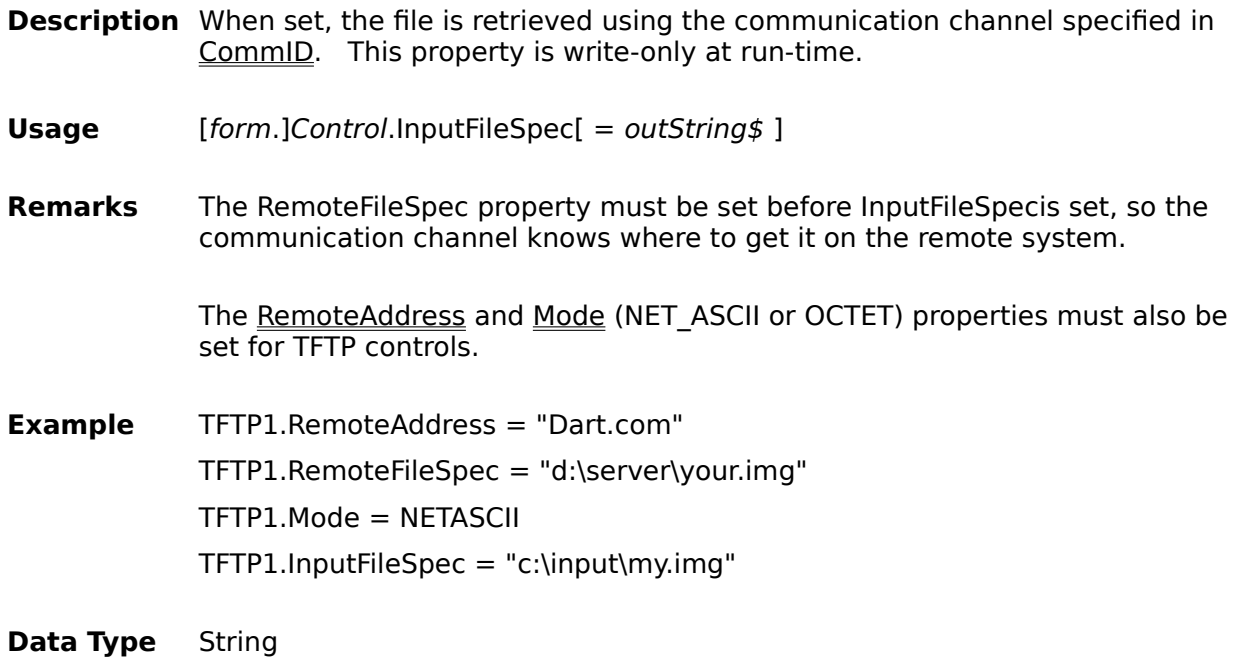

## **Instance Property**

- **Description** Sets a value that is saved when the Output, InputFileSpec, and OutputFileSpec properties are set. Upon the completion of the file or buffer transfer, Instance is provided as a parameter to the OnOutput(), OnOutputFile() and OnInputFile() events.
- **Usage** [form.]Control.Instance[ = objectpointer& ]
- **Remarks** The Instance property may be used for any purpose. For example, it may be used to reference a structure or C++ object.
- **Data Type** Long

# **Mode Property**

- **Description** For the TFTP Control only, set the Mode to either NETASCII or OCTET before setting InputFileSpec or OutputFileSpec.
- **Usage** [form.]TFTP1.Mode[ = NETASCII | OCTET ]
- **Remarks** NETASCII and OCTET are defined in the GCP.GLB file.
- **Data Type** Integer

## **Cmd Property**

**Description** For the TELNET Control only, instructs the control to send the specified Cmd to the host. A two-byte string is sent comprised of an IAC character (255) and the specified character. This property is write-only at run-time, and is not shown on the property list.

**Usage** [form.]TELNET1.Cmd[ = CmdNumber ]

- **Remarks** Cmd must be an integer between 1 and 254. Please refer to RFC854 for a description of TELNET commands.
- **Data Type** Integer

## **DoOption Property**

- **Description** For the TELNET Control only, instructs the control to send a "DO OPTION" three-character sequence. This property is write-only at run-time, and is not shown on the property list.
- **Usage** [form.]TELNET1.DoOption[ = OptionNumber ]
- **Remarks** The application will be notified of the resulting negotiation via the OnCmd event. Option numbers are integers between 0 and 254. Please refer to RFC854 for a description of TELNET commands and option negotiation.
- **Data Type** Integer

## **DontOption Property**

- **Description** For the TELNET Control only, instructs the control to send a "DONT OPTION" three-character sequence. This property is write-only at run-time, and is not shown on the property list.
- **Usage** [form.]TELNET1.DontOption[ = OptionNumber ]
- **Remarks** The application will be notified of the resulting negotiation via the OnCmd event. Option numbers are integers between 0 and 254. Please refer to RFC854 for a description of TELNET commands and option negotiation.
- **Data Type** Integer

## **WillOption Property**

- **Description** For the TELNET Control only, instructs the control to send a "WILL OPTION" three-character sequence. This property is write-only at run-time, and is not shown on the property list.
- **Usage** [form.]TELNET1.WillOption[ = OptionNumber ]
- **Remarks** The application will be notified of the resulting negotiation via the OnCmd event. Option numbers are integers between 0 and 254. Please refer to RFC854 for a description of TELNET commands and option negotiation.
- **Data Type** Integer

## **WontOption Property**

- **Description** For the TELNET Control only, instructs the control to send a "WONT OPTION" three-character sequence. This property is write-only at run-time, and is not shown on the property list.
- **Usage** [form.]TELNET1.WontOption[ = OptionNumber ]
- **Remarks** The application will be notified of the resulting negotiation via the OnCmd event. Option numbers are integers between 0 and 254. Please refer to RFC854 for a description of TELNET commands and option negotiation.
- **Data Type** Integer

### **DoSubOption Property**

- **Description** For the TELNET Control only, instructs the control to send a sub-option negotiation sequence. This property is write-only at run-time, and is not shown on the property list.
- **Usage** [form.]TELNET1.DoSubOption[ = OptionNumber ]
- **Remarks** The application will be notified of the resulting negotiation via the OnCmd event. Option numbers are integers between 0 and 254. Please refer to RFC854 for a description of TELNET commands and option negotiation. Please refer to RFC855 for a description of sub-option negotiation. Ensure the SubOption string is set prior to setting this property.

**Data Type** Integer

## **SubOption Property**

- **Description** For the TELNET Control only, sets the sub-option negotiation sequence in preparation for the DoSubOption command statement.
- **Usage** [form.]TELNET1.SubOption[ = SubOptionCommandSequence ]
- **Remarks** The application will be notified of the resulting negotiation via the OnCmd event. Please refer to RFC854 for a description of TELNET commands and option negotiation. Please refer to RFC855 for a description of sub-option negotiation.
- **Data Type** String

# **RemoteAddress Property**

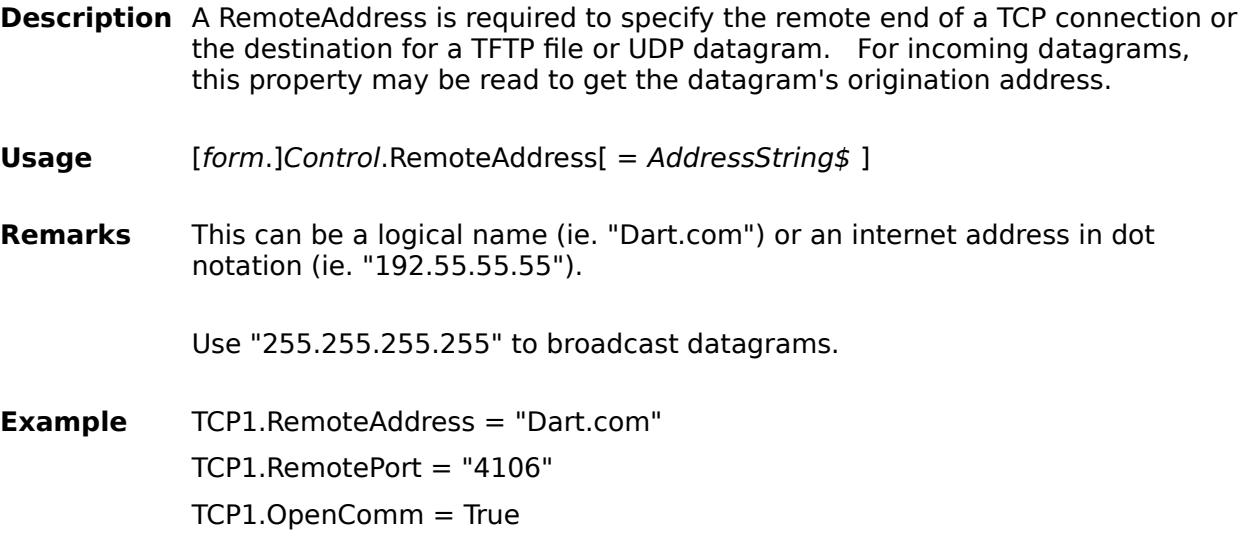

**Data Type** String

# **RemotePort Property**

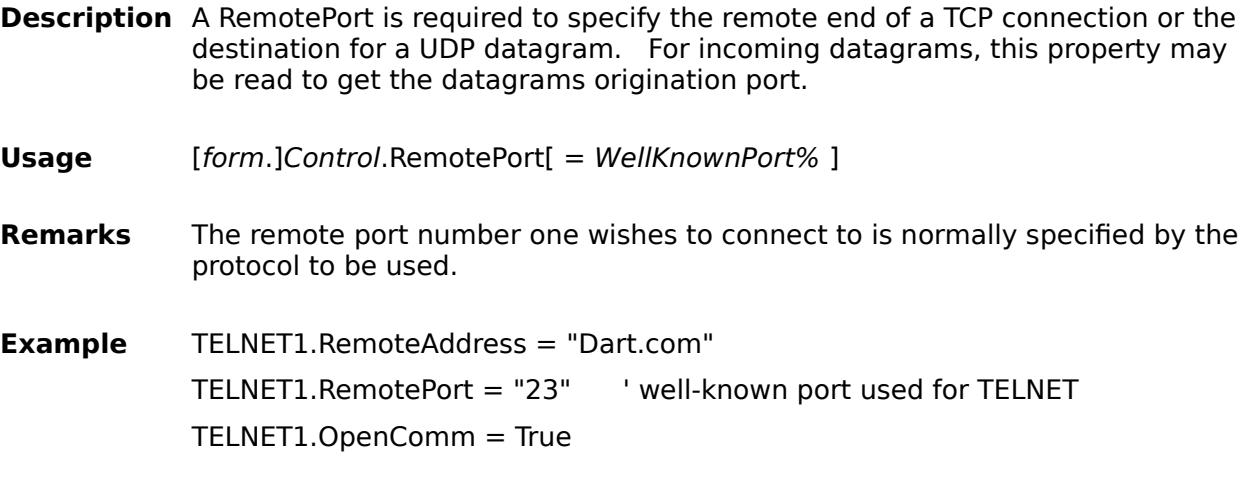

**Data Type** Integer
# **LocalPort Property**

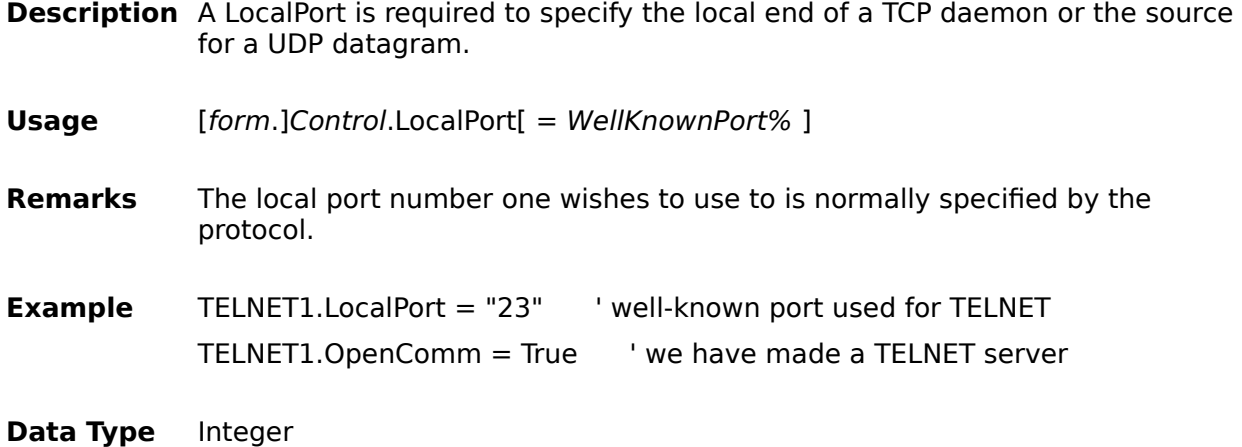

# **RemoteFileSpec Property**

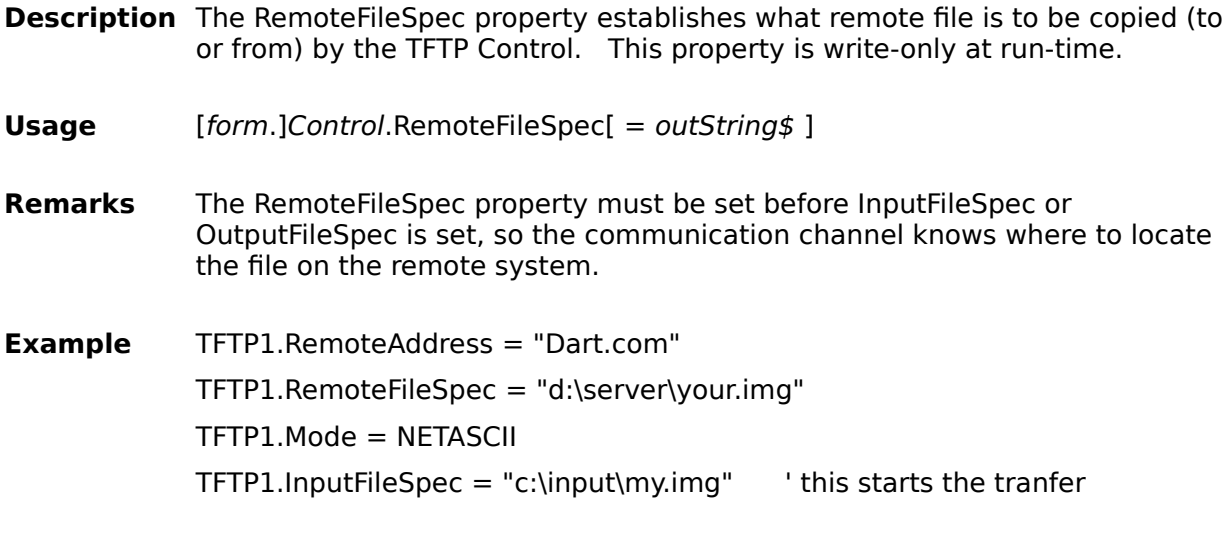

**Data Type** String

# **CommID Property**

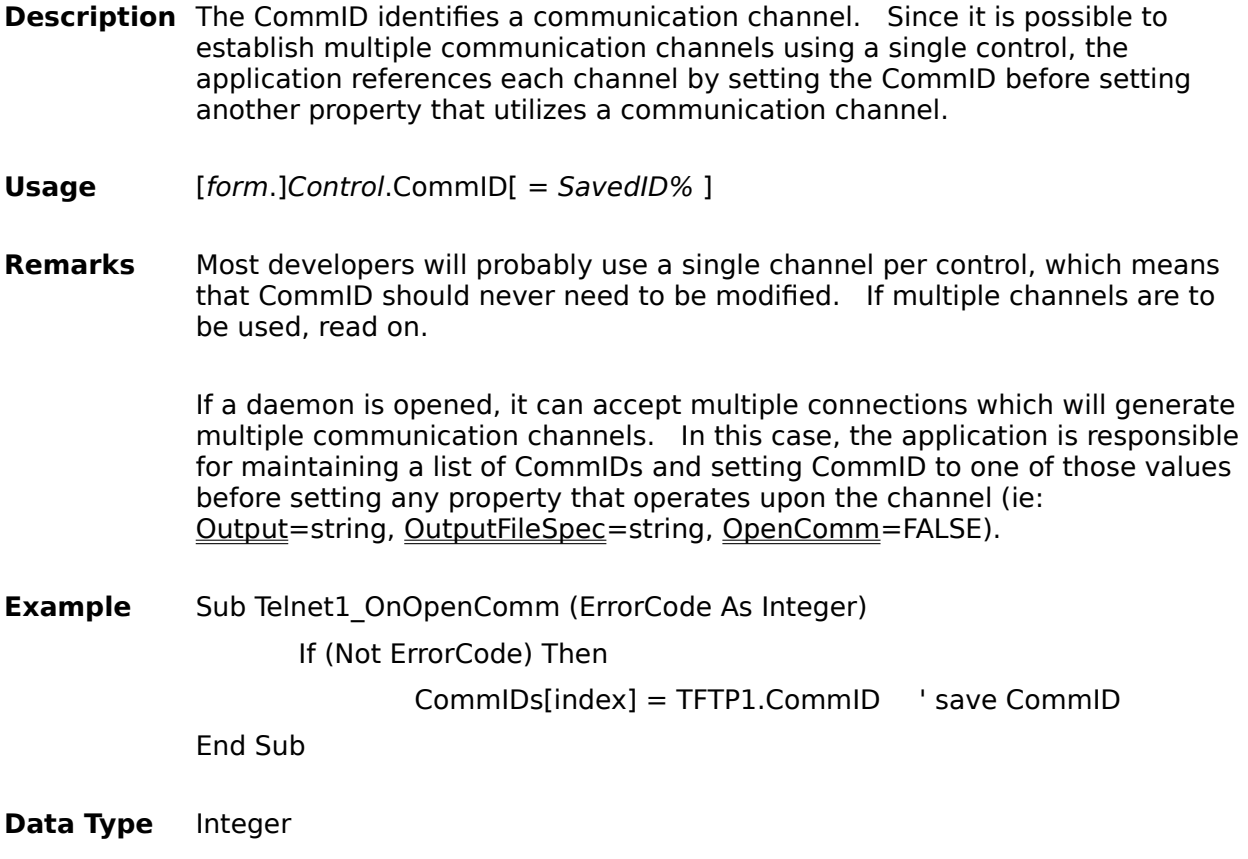

# **DaemonID Property**

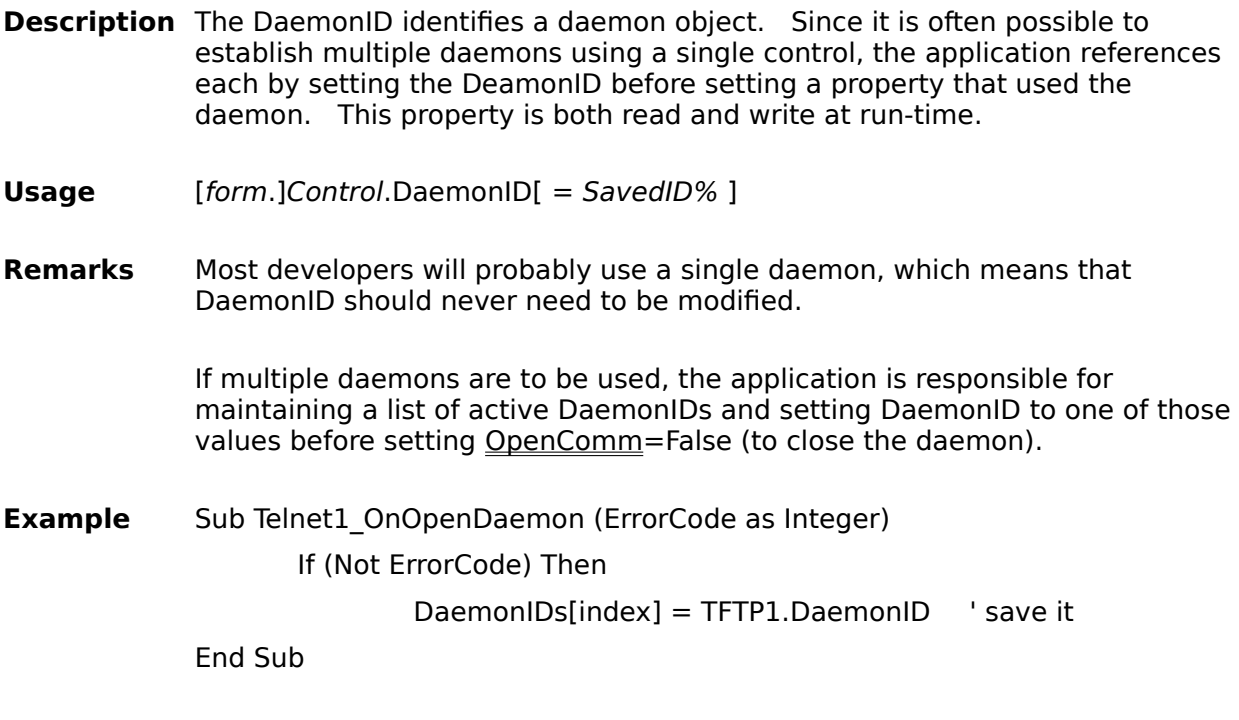

**Data Type** Integer

# **ShowServer Property**

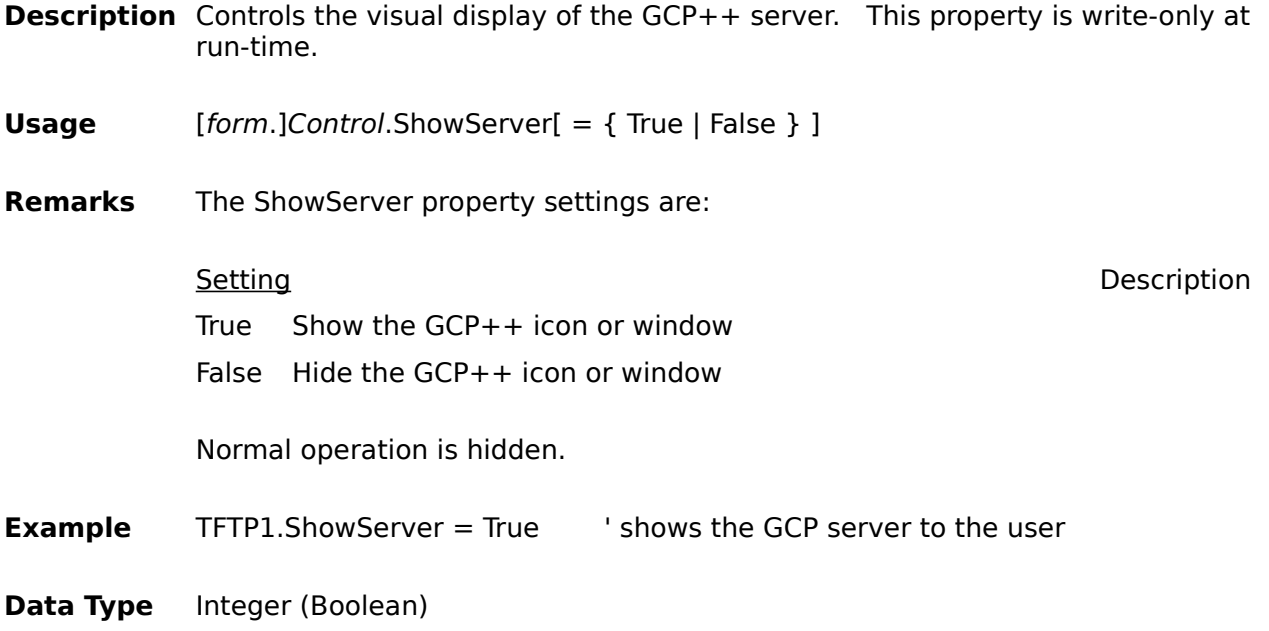

#### **ClearComm, ClearScreen, ResetTerminal Properties**

**Description** ClearComm aborts any print operation in progress, aborts any escape sequence processing, clears buffers, takes the terminal out of printer controller mode.

ClearScreen clears the monitor screen.

ResetTerminal resets many terminal operating features to a default setting used by most application programs.

- **Usage** [form.]Control.ClearScreen[ = { True } ]
- **Data Type** Integer (Boolean)

# **Username, Password, UsernamePrompt, PasswordPrompt Properties**

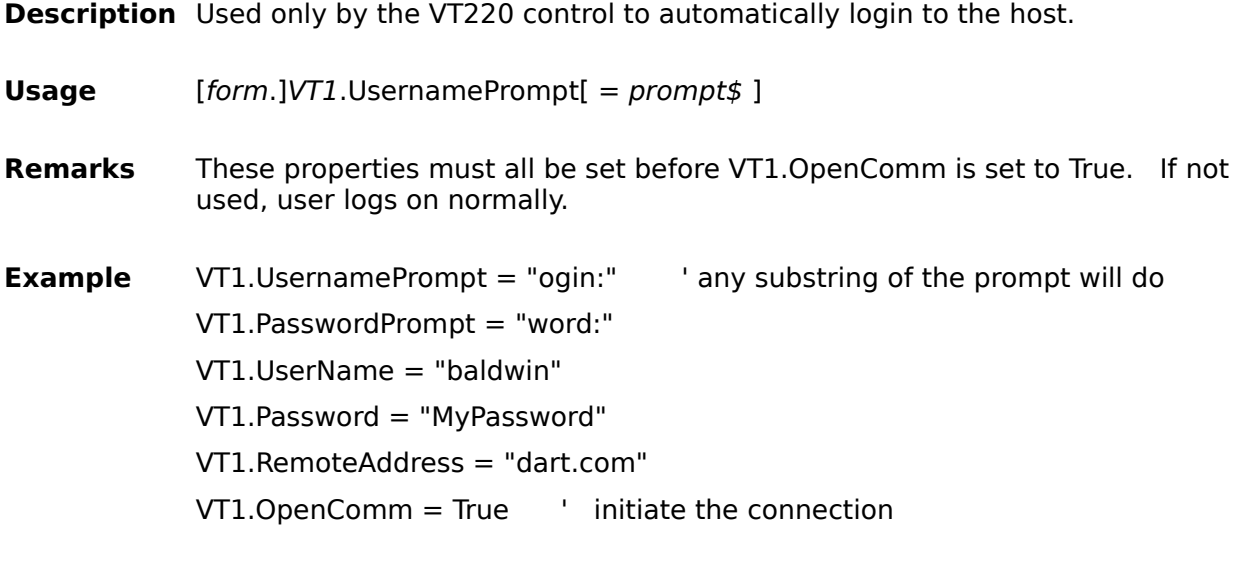

**Data Type** String

## **ForeColor, BackColor, BoldColor Properties**

**Description** Used only by the VT220 control to set screen colors.

**Usage** [form.]VT1.ForeColor[ = color% ] **Remarks** These properties may be set at any time. Possible colors are: 0 - BLACK, 1 - BLUE, 2 - GREEN, 3 - CYAN, 4 - RED, 5 - MAGENTA, 6 - BROWN, 7 - WHITE **Example** VT1.BackColor = 0 VT1.ForeColor = 7 VT1.BoldColor = 4

**Data Type** Integer

## **CharSet Property**

**Description** Used only by the VT220 control to set the character set.

**Usage** [form.]VT1.CharSet[ = charset% ]

- **Remarks** These properties may be set at any time. Possible character sets are: 0 -DEC Large, 1 - DEC Small, 2 - IBM, 3 - ANSI, 4 - Terminal. The 'DEC' font is an exact emulation of the DEC Multinational Character Set, as found in the VT2xx terminals. The other three are standard Windows fixed-pitch fonts.
- **Example**  $VT1.CharSet =  $0$$

**Data Type** Integer

### **TermType Property**

- **Description** Used to set both the terminal type (right after connecting during TELNET terminal type negotiation) and (if in VT-200 mode) if 7-bit or 8-bit controls will be used.
- **Usage** [form.]VT1.TermType[ = type% ]
- **Remarks** TermType must be set before connecting, as TELNET Terminal Type option negotiation can only happen once. If VT200 mode is negotiatied, however, the user can toggle between 7-bit and 8-bit controls (as can host applications). Possible values are:

**0 - VT200 Mode, 8-Bit Controls.** Sets the control to operate with a full range of capabilities in an 8-bit environment with 8-bit controls. Many applications designed for the VT100 terminal will run in this mode.

**1 - VT200 Mode, 7-Bit Controls.** Sets the terminal to operate with a full range of capabilities, using 8-bit graphic characers and 7-bit controls. This is the recommeded mode for most applications.

**2 - VT100 Mode.** Sets the terminal for use with application programs designed for a VT100 terminal and requireing strict VT100 compatibility. In general, use VT200 mode, 7-bit controls if possible.

**3 - VT52 Mode.** Sets the terminal for use with application programs designed for the VT52 terminal.

**4 - No Emulation.** Does not interpret any characters.

- **Example**  $VTI.TermType = 1 'recommended default$
- **Data Type** Integer

## **KeyPad Property**

- **Description** Selects whether or not the keypad sends ASCII character codes or escape sequences.
- **Usage** [form.]VT1.KeyPad[ =choice% ]

Setting Description

- 0 Numeric keypad (default). Causes the auxiliary keypad to send ASCII character codes corresponding to the numeric characters on the keys.
- 1 Application keypad. Causes the auxiliary keypad to send escape sequences used by an application program.

**Example** VT1.KeyPad = 1

**Data Type** Integer

## **PrintMode Property**

**Description** Selects the operating mode for the printer.

**Usage** [form.]VT1.PrintMode[ =choice% ]

Setting Description

- 0 Normal Print Mode (default). Lets user invoke print functions from the keyboard.
- 1 Auto Print Mode . Prints the current line of text when the terminal receives a line feed, form feed, or vertical tab code from the host computer.
- 2 Controller Mode . Causes the printer port to treat the printer as a terminal, while the VT220 monitors traffic. (The host computer transfers data to the printer, without displaying the data on the monitor screen).

**Example** VT1.PrintMode = 1

**Data Type** Integer

## **EditKeys Property**

- **Description** Selects whether DEC or IBM mappings for the edit keypad (above the cursor keys on most keyboards) will be used.
- **Usage** [form.]VT1.EditKeys[ =choice% ]

Setting **Description** 

- 0 DEC Mapping (default).
- 1 IBM Mapping.
- **Example** VT1.EditKeys = 0
- **Data Type** Integer

## **Emulate Property**

- **Description** Selects whether or not the control functions as an emulator or puts up characters as received.
- **Usage** [form.]VT1.Emulate = [True | False ]
- **Example** VT1.Emulate = True
- **Data Type** Bool (Integer)

## **CursorKeys Property**

- **Description** Selects whether or not the cursor keys send ANSI cursor control sequences or application control functions.
- **Usage** [form.]VT1.CursorKeys[ =choice% ]

Setting Description

- 0 Normal cursor keys (default). Cursor keys send ANSI cursor control sequences (up, down, left, and right).
- 1 Application Cursor Keys. Cursor keys send application program control functions.
- **Example** VT1.CursorKeys = 1
- **Data Type** Integer

# **Columns Property**

**Description** Used by the VT220 control to set the width of the screen (number of columns)

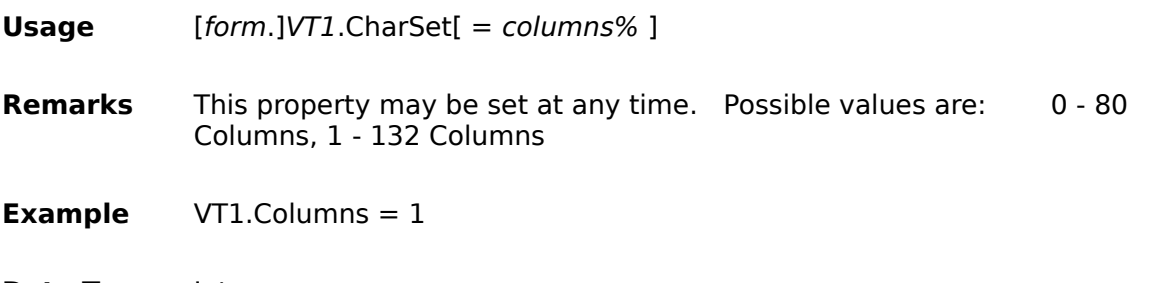

**Data Type** Integer

#### **OnOpenComm() Event**

**Description** The OnOpenComm() event is generated each time the OpenComm property is set to True and whenever a daemon spawns a new communication channel.

- **Usage** Sub Control\_OnOpenComm (ErrorCode As Integer)
- **Remarks** The ErrorCode **must** be checked. If (ErrorCode = GCP OK), then the communication channel has opened successfully and CommID holds a valid reference. If (ErrorCode  $\leq$  GCP OK), then the communication channel failed, and ErrorCode can be used to translate the error.

If only a single single channel is used, then CommID need not be changed as it will always reference the communication channel. If multiple channels are being used, the application **must** save the CommID property each time this event indicates another open channel. A unique value for CommID will be present each time this event is fired.

**Example** The following example shows how to handle communication errors and events. You can insert code to handle a particular error or event after its Case statement.

#### Sub Comm\_OnOpenComm (ErrorCode As Integer)

Select Case ErrorCode

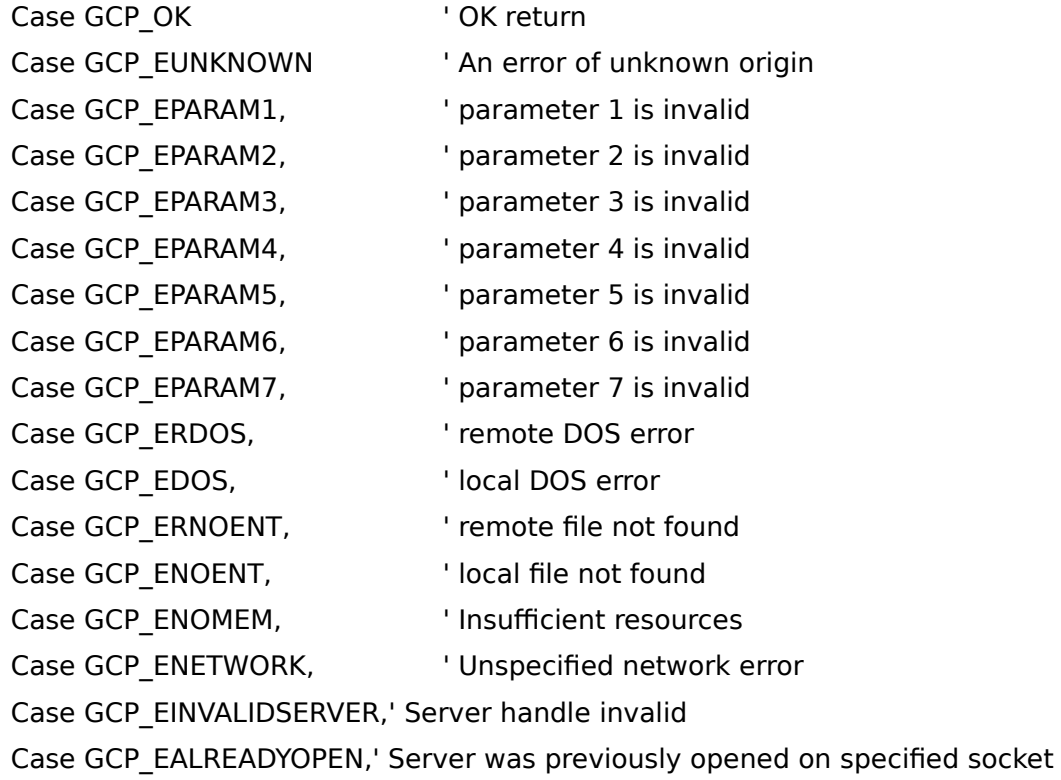

Case GCP\_ENOTOWNER, Server is not owned by hWnd Case GCP\_EBADSERVERTYPE,' Server type not supported Case GCP\_EBADCALLBACK,' Callback window specified invalid Case GCP\_EOF, The case of file reached Case GCP\_EBADMSG, The Mag Not Supported by Server GCP\_RCLOSE, The contract of Remote party has closed Case GCP\_ENOGCP,  $\qquad \qquad$  ' GCP++ server not present Case GCP\_EBADADDRESS, connection failed to given address End Select

#### **OnCloseComm() Event**

- **Description** The OnCloseComm event is generated each time the OpenComm property is set to False.
- **Usage** Sub Control\_OnCloseComm (ErrorCode As Integer)
- **Remarks** The ErrorCode should be checked. If (ErrorCode = GCP OK), then the communication channel has closed normally. If (ErrorCode  $\le$  GCP OK), then the communication channel failed, and ErrorCode can be used to translate the error.

This event may be generated in response to the application setting OpenComm to False, or it may reflect a remote close or a system failure.

**Example** The following example shows how to handle communication errors and events. You can insert code to handle a particular error or event after its Case statement.

Sub Comm\_OnCloseComm (ErrorCode As Integer)

Select Case ErrorCode

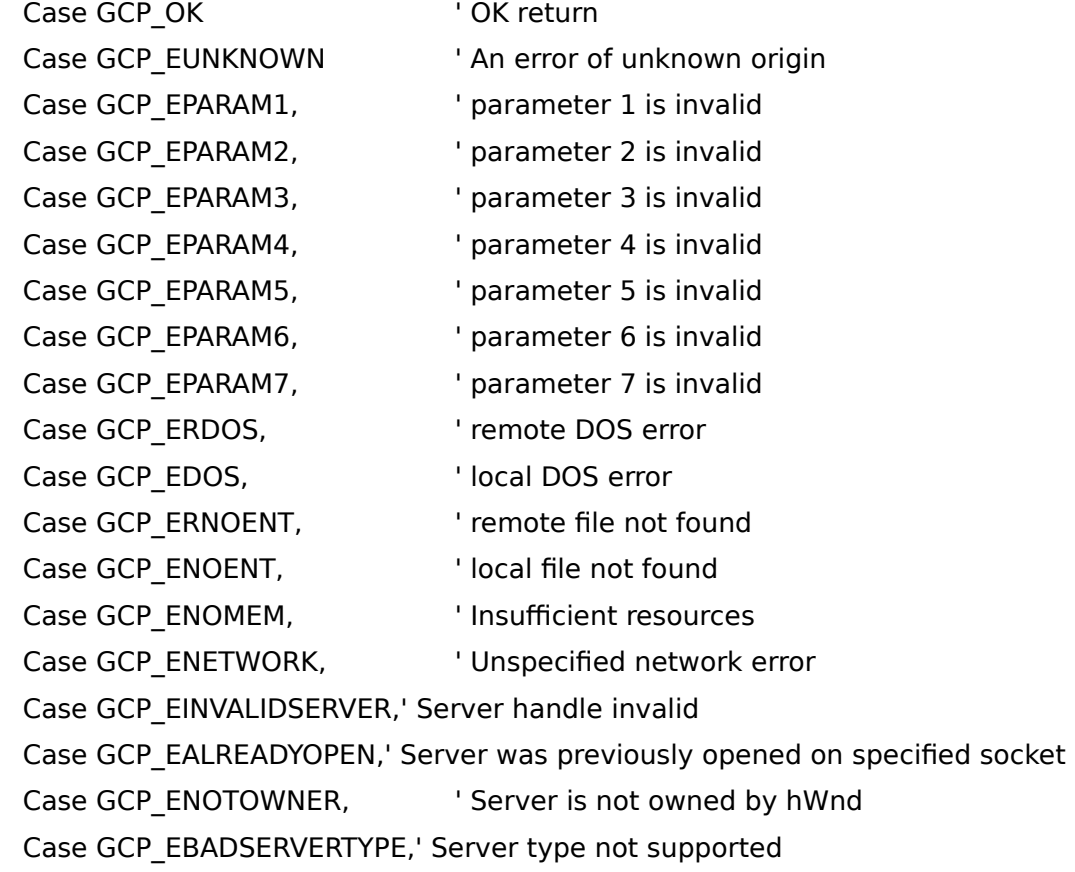

Case GCP\_EBADCALLBACK,' Callback window specified invalid

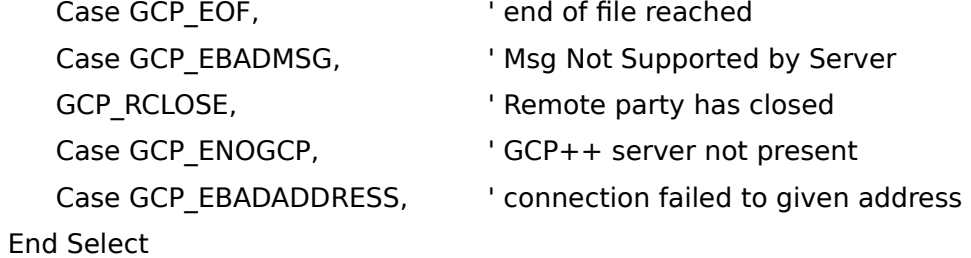

#### **OnOpenDaemon() Event**

**Description** The OnOpenDaemon event is generated each time the OpenDaemon property is set to True.

- **Usage** Sub Comm\_OnOpenDaemon (ErrorCode As Integer)
- **Remarks** The ErrorCode **must** be checked. If (ErrorCode = GCP OK), then the communication daemon has opened successfully and DaemonID holds a valid reference. If (ErrorCode <> GCP OK), then the communication daemon failed during creation, and ErrorCode can be used to translate the error.

If only a single single daemon is used, then DaemonID need not be changed as it will always reference the single daemon. If multiple daemons are being used, however, the application **must** save the DaemonID property each time this event indicates another daemon has been created.

**Example** The following example shows how to handle communication errors. You can insert code to handle a particular error or event after its Case statement.

Sub Comm\_OnOpenDaemon (ErrorCode As Integer)

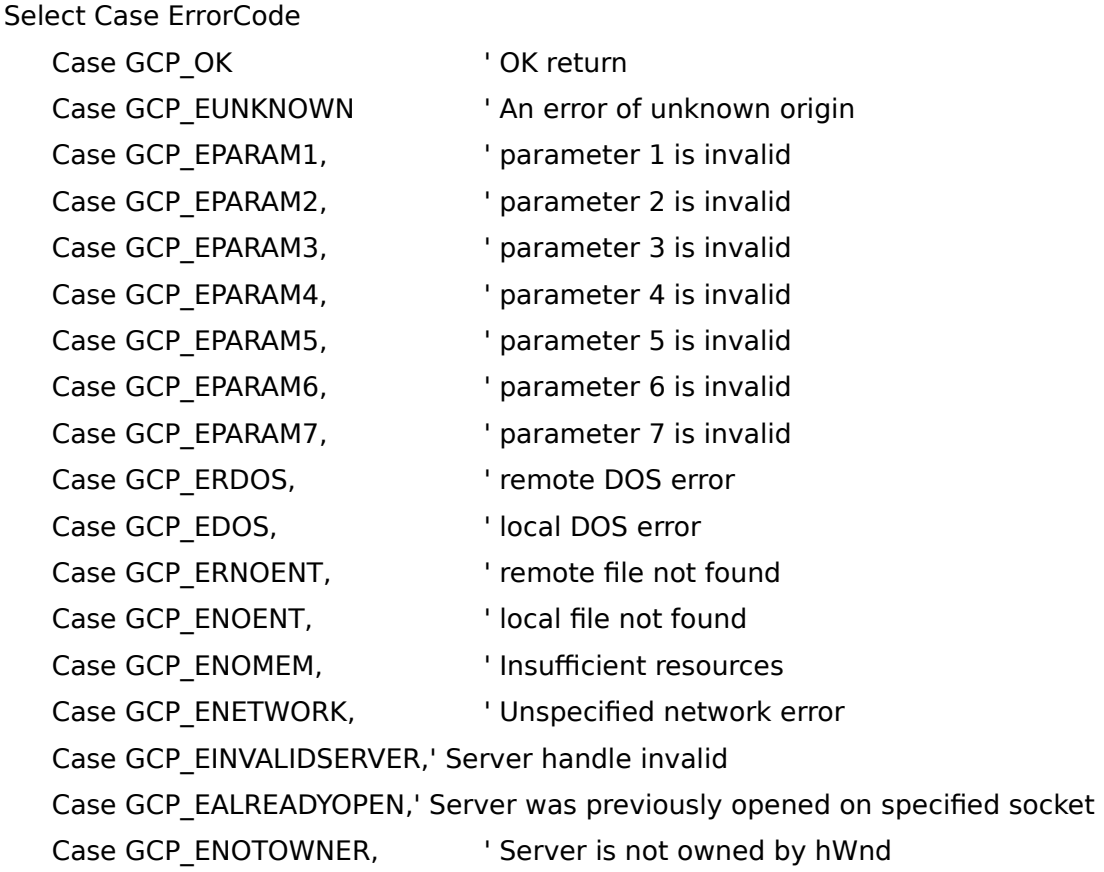

Case GCP\_EBADSERVERTYPE,' Server type not supported Case GCP\_EBADCALLBACK,' Callback window specified invalid Case GCP\_EOF, The case of file reached Case GCP\_EBADMSG, The Mag Not Supported by Server GCP\_RCLOSE, The control of the control of the control of the control of the control of the control of the control of the control of the control of the control of the control of the control of the control of the control of Case GCP\_ENOGCP,  $\qquad \qquad$  ' GCP++ server not present Case GCP\_EBADADDRESS, connection failed to given address End Select

#### **OnCloseDaemon() Event**

**Description** The OnCloseDaemon event is generated each time the OpenDaemon property is set to False.

- **Usage** Sub Control\_OnCloseDaemon (ErrorCode As Integer)
- **Remarks** The ErrorCode should be checked. If (ErrorCode = GCP\_OK), then the daemon has closed normally. If (ErrorCode  $\leq$  GCP\_OK), then the communication channel failed, and ErrorCode can be used to translate the error.

This event may be generated in response to the application setting OpenDaemon to False, or it may reflect a system failure.

**Example** The following example shows how to handle communication errors and events. You can insert code to handle a particular error or event after its Case statement.

#### Sub Comm\_OnOpenComm (ErrorCode As Integer)

Select Case ErrorCode

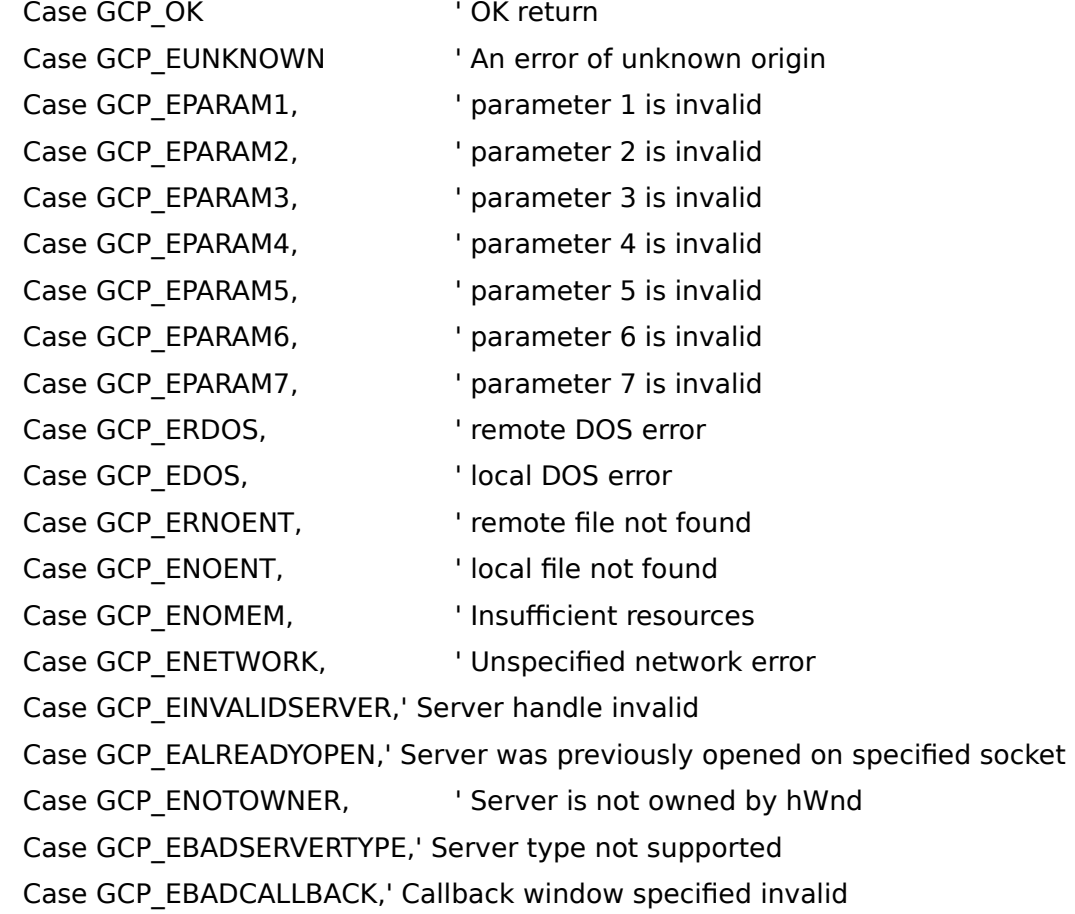

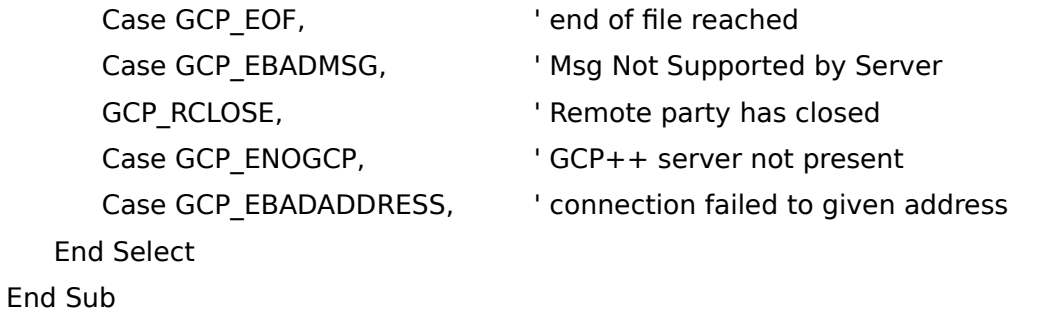

## **OnInput() Event**

- **Description** The OnInput() event is generated each time incoming data is ready for reading.
- **Usage** Sub Comm\_OnInput (Buffer As String, ErrorCode As Integer)
- **Remarks** The ErrorCode **must** be checked. If (ErrorCode = GCP\_OK), then the buffer is full of valid data. If (ErrorCode  $\leq$  GCP OK), then a communication failure occurred, and ErrorCode can be used to translate the error. The user may check the InstanceData property of instance data. For datagram packets, the RemoteAddress and RemotePort properties may be checked for origination information.
- **Example** The following example shows how to handle communication errors. You can insert code to handle a particular error or event after its Case statement.

Sub Comm\_OnInput (Buffer As String, ErrorCode As Integer)

if (Not ErrorCode)

 $Text1.Text = Buffer$ 

## **OnInputFile() Event**

- **Description** The OnInputFile() event is generated each time a file has been received locally.
- **Usage** Sub Comm\_OnInputFile (LocalFileSpec As String, Instance As Long, ErrorCode As Integer)
- **Remarks** The ErrorCode **must** be checked. If (ErrorCode = GCP OK), then the file was successfully received. If (ErrorCode  $\leq$  GCP OK), then the transfer failed, and ErrorCode can be used to translate the error.

If the local workstation iniated the transfer, then Instance will contain the Instance property value that was current when the transfer was initiated.

The LocalFileSpec is a complete file specification of the local file.

**Example** The following example shows how a file is received.

Sub Comm\_OnInputFile (LocalFileSpec As String, Instance As Long, ErrorCode As Integer) if (Not ErrorCode)

Text1.Text = LocalFileSpec

## **OnOutput() Event**

- **Description** The OnOutput() event is generated each time out-going data is successfully accepted by the underlying protocol.
- **Usage** Sub Comm\_OnOutput (Instance As Long, ErrorCode As Integer)
- **Remarks** The ErrorCode **must** be checked. If (ErrorCode = GCP\_OK), then the buffer is full of valid data. If (ErrorCode  $\leq$  GCP OK), then a communication failure occurred, and ErrorCode can be used to translate the error.

Instance will contain the Instance property value that was current when the transfer was initiated.

**Example** The following example shows how to handle communication errors. You can insert code to handle a particular error or event after its Case statement.

Sub Comm\_OnOutput (Buffer As String, ErrorCode As Integer)

if (Not ErrorCode)

Text1.Text = "Buffer successfully sent"

## **OnOutputFile() Event**

- **Description** The OnOutputFile() event is generated each time a file has been sent from the local workstation.
- **Usage** Sub Comm\_OnOutputFile (LocalFileSpec As String, Instance As Long, ErrorCode As Integer)
- **Remarks** The ErrorCode **must** be checked. If (ErrorCode = GCP OK), then the file was successfully received. If (ErrorCode  $\leq$  GCP OK), then the transfer failed, and ErrorCode can be used to translate the error.

If the local workstation iniated the transfer, then Instance will contain the Instance property value that was current when the transfer was initiated.

The LocalFileSpec is a complete file specification of the local file that was sent.

#### **Example** The following example shows how the application knows a file was sent.

Sub Comm\_OnOutputFile (LocalFileSpec As String, Instance As Long, ErrorCode As Integer) if (Not ErrorCode)

Text1.Text = "File successfully sent"

# **Console() Event**

**Description** The Console() event is used to provide information to a "console" window.

**Usage** Sub VT1\_Console (Msg As String)

**Example** The following example shows how the application knows a file was sent.

Sub VT1\_Console (Msg As String)

MsgBox Msg ' inform user of exception event

#### **OnCmd() Event**

- **Description** The OnCmd() event is generated each time the remote Network Virtual Terminal (NVT) sends a TELNET command sequence. Please refer to RFC854 and RFC855 for details.
- **Usage** Sub Comm OnCmd (Cmd As Integer, TelnetOption As Integer, SubOption as String, ErrorCode As Integer)
- **Remarks** The ErrorCode **must** be checked. If (ErrorCode <> GCP OK), then the receive failed, and ErrorCode can be used to translate the error.

The Cmd is typically a DO\_CMD, DONT\_CMD, WILL\_CMD, WONT\_CMD (defined in GCP.GLB)

The TelnetOption is a number from 0 to 254 that indicates a TELNET option.

The SubOption is a string that is only relevant when Cmd = SB\_CMD.

**Example** The following example illustrates how Options are negotiated:

Sub TELNET1\_OnCmd (Cmd As Integer, TelnetOption As Integer, SubOption As String, ErrorCode As Integer)

```
 Select Case Cmd
Case SB_CMD
  ' negotiate suboption
 If TelnetOption = 24 Then
   TELNET1.SubOption = Str$(0) + "vt220" TELNET1.DoSubOption = 24
  End If
Case DO_CMD
 If TelnetOption = 24 Then
    TELNET1.WontOption = 24
  Else
    TELNET1.WontOption = TelnetOption
  End If
Case DONT_CMD
  TELNET1.WontOption = TelnetOption
Case WILL_CMD
 If TelnetOption = 3 Then
```
TELNET1.DoOption = 3 Else TELNET1.DontOption = TelnetOption End If Case WONT\_CMD TELNET1.DontOption = TelnetOption  **End Select** End Sub

## Error Codes

The file GCP.TXT has been included with the GCP++ Custom Controls, and provides the error constants described below:

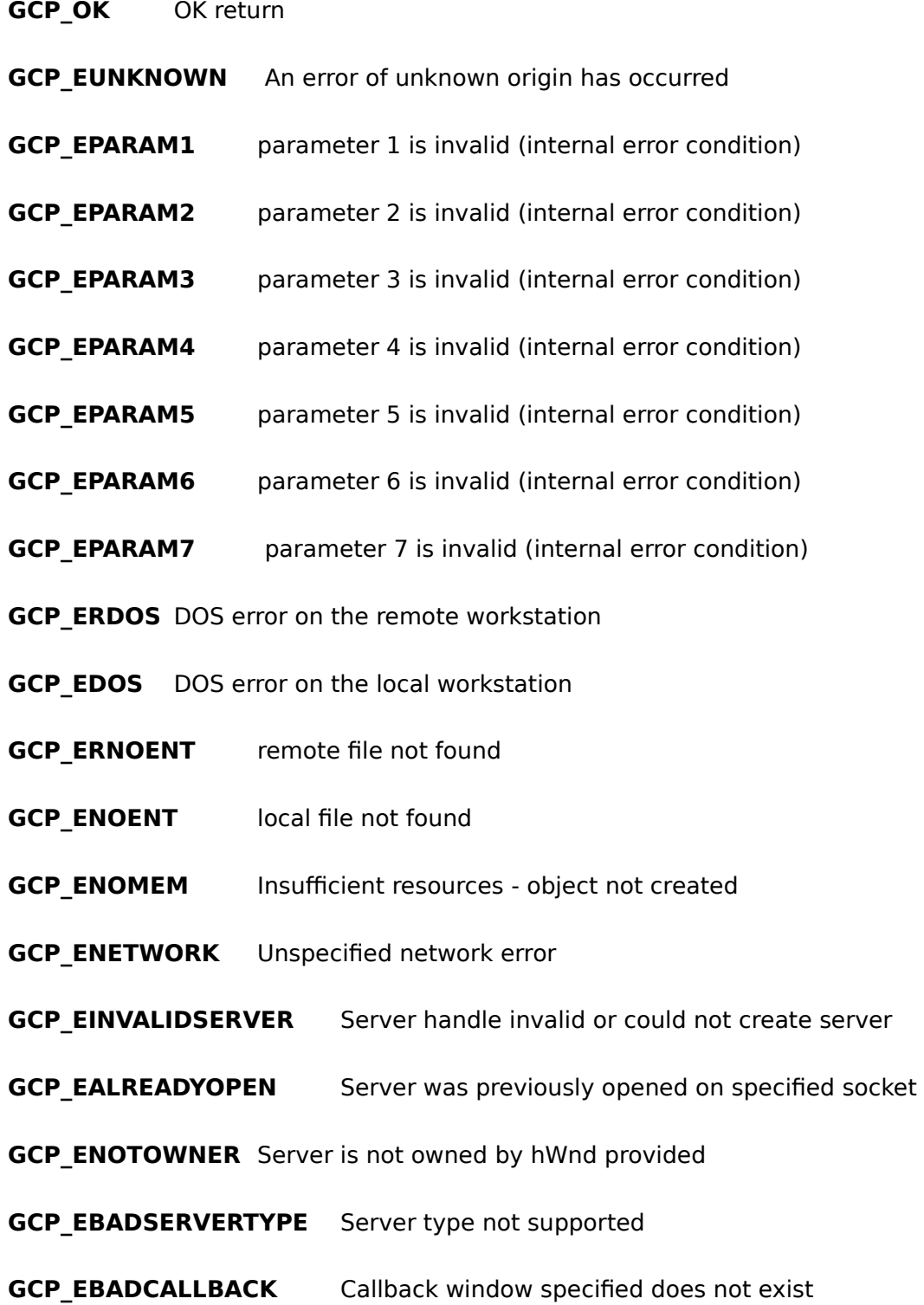

## **GCP EOF** end of file reached

- **GCP\_EBADMSG** Msg Request Not Supported by Function/Server
- **GCP\_RCLOSE**Remote party has closed connection
- **GCP\_ENOGCP** GCP++ server is not running and cannot be found
- **GCP\_EBADADDRESS** connection not possible to given address

#### **RFC854**

Network Working Group J. Postel Request for Comments: 854 J. Reynolds

Obsoletes: NIC 18639 May 1983

is a set of the set of the set of the set of the set of the set of the set of the set of the set of the set of

#### TELNET PROTOCOL SPECIFICATION

This RFC specifies a standard for the ARPA Internet community. Hosts on the ARPA Internet are expected to adopt and implement this standard.

#### INTRODUCTION

 The purpose of the TELNET Protocol is to provide a fairly general, bi-directional, eight-bit byte oriented communications facility. Its primary goal is to allow a standard method of interfacing terminal devices and terminal-oriented processes to each other. It is envisioned that the protocol may also be used for terminal-terminal communication ("linking") and process-process communication (distributed computation).

#### GENERAL CONSIDERATIONS

 A TELNET connection is a Transmission Control Protocol (TCP) connection used to transmit data with interspersed TELNET control information.

 The TELNET Protocol is built upon three main ideas: first, the concept of a "Network Virtual Terminal"; second, the principle of negotiated options; and third, a symmetric view of terminals and processes.

 1. When a TELNET connection is first established, each end is assumed to originate and terminate at a "Network Virtual Terminal", or NVT. An NVT is an imaginary device which provides a standard, network-wide, intermediate representation of a canonical terminal. This eliminates the need for "server" and "user" hosts to keep information about the characteristics of each other's terminals and terminal handling conventions. All hosts, both user and server, map their local device characteristics and conventions so as to appear to be dealing with an NVT over the network, and each can assume a similar mapping by the other party. The NVT is intended to strike a balance between being overly restricted (not providing hosts a rich enough vocabulary for mapping into their local character sets), and being overly inclusive (penalizing users with modest terminals).

 NOTE: The "user" host is the host to which the physical terminal is normally attached, and the "server" host is the host which is normally providing some service. As an alternate point of view, applicable even in terminal-to-terminal or process-to-process communications, the "user" host is the host which initiated the communication.

 2. The principle of negotiated options takes cognizance of the fact that many hosts will wish to provide additional services over and above those available within an NVT, and many users will have sophisticated terminals and would like to have elegant, rather than minimal, services. Independent of, but structured within the TELNET Protocol are various "options" that will be sanctioned and may be used with the "DO, DON'T, WILL, WON'T" structure (discussed below) to  allow a user and server to agree to use a more elaborate (or perhaps just different) set of conventions for their TELNET connection. Such options could include changing the character set, the echo mode, etc.

 The basic strategy for setting up the use of options is to have either party (or both) initiate a request that some option take effect. The other party may then either accept or reject the request. If the request is accepted the option immediately takes effect; if it is rejected the associated aspect of the connection remains as specified for an NVT. Clearly, a party may always refuse a request to enable, and must never refuse a request to disable some option since all parties must be prepared to support the NVT.

 The syntax of option negotiation has been set up so that if both parties request an option simultaneously, each will see the other's request as the positive acknowledgment of its own.

 3. The symmetry of the negotiation syntax can potentially lead to nonterminating acknowledgment loops -- each party seeing the incoming commands not as acknowledgments but as new requests which must be acknowledged. To prevent such loops, the following rules prevail:

 a. Parties may only request a change in option status; i.e., a party may not send out a "request" merely to announce what mode it is in.

 b. If a party receives what appears to be a request to enter some mode it is already in, the request should not be acknowledged. This non-response is essential to prevent endless loops in the negotiation. It is required that a response be sent to requests for a change of mode -- even if the mode is not changed.

 c. Whenever one party sends an option command to a second party, whether as a request or an acknowledgment, and use of the option will have any effect on the processing of the data being sent from the first party to the second, then the command must be inserted in the data stream at the point where it is desired that it take effect. (It should be noted that some time will elapse between the transmission of a request and the receipt of an acknowledgment, which may be negative. Thus, a host may wish to buffer data, after requesting an option, until it learns whether the request is accepted or rejected, in order to hide the "uncertainty period" from the user.)

 Option requests are likely to flurry back and forth when a TELNET connection is first established, as each party attempts to get the best possible service from the other party. Beyond that, however, options can be used to dynamically modify the characteristics of the connection to suit changing local conditions. For example, the NVT, as will be explained later, uses a transmission discipline well suited to the many "line at a time" applications such as BASIC, but poorly suited to the many "character at a time" applications such as NLS. A server might elect to devote the extra processor overhead required for a "character at a time" discipline when it was suitable for the local process and would negotiate an appropriate option. However, rather than then being permanently burdened with the extra processing overhead, it could switch (i.e., negotiate) back to NVT when the detailed control was no longer necessary.

 It is possible for requests initiated by processes to stimulate a nonterminating request loop if the process responds to a rejection by merely re-requesting the option. To prevent such loops from occurring, rejected requests should not be repeated until something

 changes. Operationally, this can mean the process is running a different program, or the user has given another command, or whatever makes sense in the context of the given process and the given option. A good rule of thumb is that a re-request should only occur as a result of subsequent information from the other end of the connection or when demanded by local human intervention.

 Option designers should not feel constrained by the somewhat limited syntax available for option negotiation. The intent of the simple syntax is to make it easy to have options -- since it is correspondingly easy to profess ignorance about them. If some particular option requires a richer negotiation structure than possible within "DO, DON'T, WILL, WON'T", the proper tack is to use "DO, DON'T, WILL, WON'T" to establish that both parties understand the option, and once this is accomplished a more exotic syntax can be used freely. For example, a party might send a request to alter (establish) line length. If it is accepted, then a different syntax can be used for actually negotiating the line length -- such a "sub-negotiation" might include fields for minimum allowable, maximum allowable and desired line lengths. The important concept is that such expanded negotiations should never begin until some prior (standard) negotiation has established that both parties are capable of parsing the expanded syntax.

 In summary, WILL XXX is sent, by either party, to indicate that party's desire (offer) to begin performing option XXX, DO XXX and DON'T XXX being its positive and negative acknowledgments; similarly, DO XXX is sent to indicate a desire (request) that the other party (i.e., the recipient of the DO) begin performing option XXX, WILL XXX and WON'T XXX being the positive and negative acknowledgments. Since the NVT is what is left when no options are enabled, the DON'T and WON'T responses are guaranteed to leave the connection in a state which both ends can handle. Thus, all hosts may implement their TELNET processes to be totally unaware of options that are not supported, simply returning a rejection to (i.e., refusing) any option request that cannot be understood.

 As much as possible, the TELNET protocol has been made server-user symmetrical so that it easily and naturally covers the user-user (linking) and server-server (cooperating processes) cases. It is hoped, but not absolutely required, that options will further this intent. In any case, it is explicitly acknowledged that symmetry is an operating principle rather than an ironclad rule.

 A companion document, "TELNET Option Specifications," should be consulted for information about the procedure for establishing new options.

#### THE NETWORK VIRTUAL TERMINAL

 The Network Virtual Terminal (NVT) is a bi-directional character device. The NVT has a printer and a keyboard. The printer responds to incoming data and the keyboard produces outgoing data which is sent over the TELNET connection and, if "echoes" are desired, to the NVT's printer as well. "Echoes" will not be expected to traverse the network (although options exist to enable a "remote" echoing mode of operation, no host is required to implement this option). The code set is seven-bit USASCII in an eight-bit field, except as modified herein. Any code conversion and timing considerations are local problems and do not affect the NVT.

TRANSMISSION OF DATA
Although a TELNET connection through the network is intrinsically full duplex, the NVT is to be viewed as a half-duplex device operating in a line-buffered mode. That is, unless and until options are negotiated to the contrary, the following default conditions pertain to the transmission of data over the TELNET connection:

 1) Insofar as the availability of local buffer space permits, data should be accumulated in the host where it is generated until a complete line of data is ready for transmission, or until some locally-defined explicit signal to transmit occurs. This signal could be generated either by a process or by a human user.

 The motivation for this rule is the high cost, to some hosts, of processing network input interrupts, coupled with the default NVT specification that "echoes" do not traverse the network. Thus, it is reasonable to buffer some amount of data at its source. Many systems take some processing action at the end of each input line (even line printers or card punches frequently tend to work this way), so the transmission should be triggered at the end of a line. On the other hand, a user or process may sometimes find it necessary or desirable to provide data which does not terminate at the end of a line; therefore implementers are cautioned to provide methods of locally signaling that all buffered data should be transmitted immediately.

 2) When a process has completed sending data to an NVT printer and has no queued input from the NVT keyboard for further processing (i.e., when a process at one end of a TELNET connection cannot proceed without input from the other end), the process must transmit the TELNET Go Ahead (GA) command.

 This rule is not intended to require that the TELNET GA command be sent from a terminal at the end of each line, since server hosts do not normally require a special signal (in addition to end-of-line or other locally-defined characters) in order to commence processing. Rather, the TELNET GA is designed to help a user's local host operate a physically half duplex terminal which has a "lockable" keyboard such as the IBM 2741. A description of this type of terminal may help to explain the proper use of the GA command.

 The terminal-computer connection is always under control of either the user or the computer. Neither can unilaterally seize control from the other; rather the controlling end must relinguish its control explicitly. At the terminal end, the hardware is constructed so as to relinquish control each time that a "line" is terminated (i.e., when the "New Line" key is typed by the user). When this occurs, the attached (local) computer processes the input data, decides if output should be generated, and if not returns control to the terminal. If output should be generated, control is retained by the computer until all output has been transmitted.

 The difficulties of using this type of terminal through the network should be obvious. The "local" computer is no longer able to decide whether to retain control after seeing an end-of-line signal or not; this decision can only be made by the "remote" computer which is processing the data. Therefore, the TELNET GA command provides a mechanism whereby the "remote" (server) computer can signal the "local" (user) computer that

 it is time to pass control to the user of the terminal. It should be transmitted at those times, and only at those times, when the user should be given control of the terminal. Note that premature transmission of the GA command may result in the blocking of output, since the user is likely to assume that the transmitting system has paused, and therefore he will fail to turn the line around manually.

 The foregoing, of course, does not apply to the user-to-server direction of communication. In this direction, GAs may be sent at any time, but need not ever be sent. Also, if the TELNET connection is being used for process-to-process communication, GAs need not be sent in either direction. Finally, for terminal-to-terminal communication, GAs may be required in neither, one, or both directions. If a host plans to support terminal-to-terminal communication it is suggested that the host provide the user with a means of manually signaling that it is time for a GA to be sent over the TELNET connection; this, however, is not a requirement on the implementer of a TELNET process.

 Note that the symmetry of the TELNET model requires that there is an NVT at each end of the TELNET connection, at least conceptually.

# STANDARD REPRESENTATION OF CONTROL FUNCTIONS

 As stated in the Introduction to this document, the primary goal of the TELNET protocol is the provision of a standard interfacing of terminal devices and terminal-oriented processes through the network. Early experiences with this type of interconnection have shown that certain functions are implemented by most servers, but that the methods of invoking these functions differ widely. For a human user who interacts with several server systems, these differences are highly frustrating. TELNET, therefore, defines a standard representation for five of these functions, as described below. These standard representations have standard, but not required, meanings (with the exception that the Interrupt Process (IP) function may be required by other protocols which use TELNET); that is, a system which does not provide the function to local users need not provide it to network users and may treat the standard representation for the function as a No-operation. On the other hand, a system which does provide the function to a local user is obliged to provide the same function to a network user who transmits the standard representation for the function.

Interrupt Process (IP)

 Many systems provide a function which suspends, interrupts, aborts, or terminates the operation of a user process. This function is frequently used when a user believes his process is in an unending loop, or when an unwanted process has been inadvertently activated. IP is the standard representation for invoking this function. It should be noted by implementers that IP may be required by other protocols which use TELNET, and therefore should be implemented if these other protocols are to be supported.

## Abort Output (AO)

 Many systems provide a function which allows a process, which is generating output, to run to completion (or to reach the same stopping point it would reach if running to completion)

 but without sending the output to the user's terminal. Further, this function typically clears any output already produced but not yet actually printed (or displayed) on the user's terminal. AO is the standard representation for invoking this function. For example, some subsystem might normally accept a user's command, send a long text string to the user's terminal in response, and finally signal readiness to accept the next command by sending a "prompt" character (preceded by <CR><LF>) to the user's terminal. If the AO were received during the transmission of the text string, a reasonable implementation would be to suppress the remainder of the text string, but transmit the prompt character and the preceding <CR><LF>. (This is possibly in distinction to the action which might be taken if an IP were received; the IP might cause suppression of the text string and an exit from the subsystem.)

 It should be noted, by server systems which provide this function, that there may be buffers external to the system (in the network and the user's local host) which should be cleared; the appropriate way to do this is to transmit the "Synch" signal (described below) to the user system.

## Are You There (AYT)

 Many systems provide a function which provides the user with some visible (e.g., printable) evidence that the system is still up and running. This function may be invoked by the user when the system is unexpectedly "silent" for a long time, because of the unanticipated (by the user) length of a computation, an unusually heavy system load, etc. AYT is the standard representation for invoking this function.

## Erase Character (EC)

 Many systems provide a function which deletes the last preceding undeleted character or "print position"\* from the stream of data being supplied by the user. This function is typically used to edit keyboard input when typing mistakes are made. EC is the standard representation for invoking this function.

 \*NOTE: A "print position" may contain several characters which are the result of overstrikes, or of sequences such as <char1> BS <char2>...

## Erase Line (EL)

 Many systems provide a function which deletes all the data in the current "line" of input. This function is typically used to edit keyboard input. EL is the standard representation for invoking this function.

## THE TELNET "SYNCH" SIGNAL

 Most time-sharing systems provide mechanisms which allow a terminal user to regain control of a "runaway" process; the IP and AO functions described above are examples of these mechanisms. Such systems, when used locally, have access to all of the signals supplied by the user, whether these are normal characters or special "out of band" signals such as those supplied by the teletype "BREAK" key or the IBM 2741 "ATTN" key. This is not necessarily true when terminals are connected to the system

 through the network; the network's flow control mechanisms may cause such a signal to be buffered elsewhere, for example in the user's host. To counter this problem, the TELNET "Synch" mechanism is introduced. A Synch signal consists of a TCP Urgent notification, coupled with the TELNET command DATA MARK. The Urgent notification, which is not subject to the flow control pertaining to the TELNET connection, is used to invoke special handling of the data stream by the process which receives it. In this mode, the data stream is immediately scanned for "interesting" signals as defined below, discarding intervening data. The TELNET command DATA MARK (DM) is the synchronizing mark in the data stream which indicates that any special signal has already occurred and the recipient can return to normal processing of the data stream.

 The Synch is sent via the TCP send operation with the Urgent flag set and the DM as the last (or only) data octet.

 When several Synchs are sent in rapid succession, the Urgent notifications may be merged. It is not possible to count Urgents since the number received will be less than or equal the number sent. When in normal mode, a DM is a no operation; when in urgent mode, it signals the end of the urgent processing.

 If TCP indicates the end of Urgent data before the DM is found, TELNET should continue the special handling of the data stream until the DM is found.

 If TCP indicates more Urgent data after the DM is found, it can only be because of a subsequent Synch. TELNET should continue the special handling of the data stream until another DM is found.

 "Interesting" signals are defined to be: the TELNET standard representations of IP, AO, and AYT (but not EC or EL); the local analogs of these standard representations (if any); all other TELNET commands; other site-defined signals which can be acted on without delaying the scan of the data stream.

 Since one effect of the SYNCH mechanism is the discarding of essentially all characters (except TELNET commands) between the sender of the Synch and its recipient, this mechanism is specified as the standard way to clear the data path when that is desired. For example, if a user at a terminal causes an AO to be transmitted, the server which receives the AO (if it provides that function at all) should return a Synch to the user.

 Finally, just as the TCP Urgent notification is needed at the TELNET level as an out-of-band signal, so other protocols which make use of TELNET may require a TELNET command which can be viewed as an out-of-band signal at a different level. By convention the sequence [IP, Synch] is to be used as such a signal. For example, suppose that some other protocol, which uses TELNET, defines the character string STOP analogously to the TELNET command AO. Imagine that a user of this protocol wishes a server to process the STOP string, but the connection is blocked because the server is processing other commands. The user should instruct his system to:

- 1. Send the TELNET IP character;
- 2. Send the TELNET SYNC sequence, that is:

 Send the Data Mark (DM) as the only character in a TCP urgent mode send operation.

3. Send the character string STOP; and

4. Send the other protocol's analog of the TELNET DM, if any.

 The user (or process acting on his behalf) must transmit the TELNET SYNCH sequence of step 2 above to ensure that the TELNET IP gets through to the server's TELNET interpreter.

 The Urgent should wake up the TELNET process; the IP should wake up the next higher level process.

## THE NVT PRINTER AND KEYBOARD

 The NVT printer has an unspecified carriage width and page length and can produce representations of all 95 USASCII graphics (codes 32 through 126). Of the 33 USASCII control codes (0 through 31 and  $127$ , and the 128 uncovered codes (128 through 255), the following have specified meaning to the NVT printer:

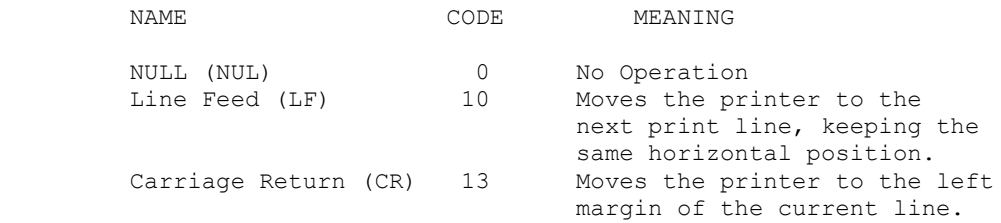

 In addition, the following codes shall have defined, but not required, effects on the NVT printer. Neither end of a TELNET connection may assume that the other party will take, or will have taken, any particular action upon receipt or transmission of these:

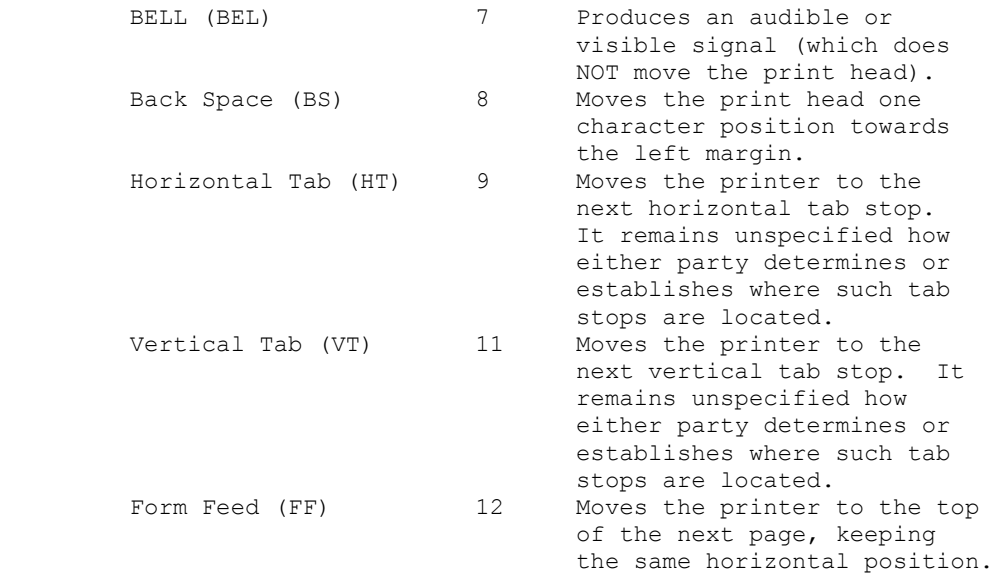

 All remaining codes do not cause the NVT printer to take any action.

The sequence "CR LF", as defined, will cause the NVT to be

 positioned at the left margin of the next print line (as would, for example, the sequence "LF CR"). However, many systems and terminals do not treat CR and LF independently, and will have to go to some effort to simulate their effect. (For example, some terminals do not have a CR independent of the LF, but on such terminals it may be possible to simulate a CR by backspacing.) Therefore, the sequence "CR LF" must be treated as a single "new line" character and used whenever their combined action is intended; the sequence "CR NUL" must be used where a carriage return alone is actually desired; and the CR character must be avoided in other contexts. This rule gives assurance to systems which must decide whether to perform a "new line" function or a multiple-backspace that the TELNET stream contains a character following a CR that will allow a rational decision.

 Note that "CR LF" or "CR NUL" is required in both directions (in the default ASCII mode), to preserve the symmetry of the NVT model. Even though it may be known in some situations (e.g., with remote echo and suppress go ahead options in effect) that characters are not being sent to an actual printer, nonetheless, for the sake of consistency, the protocol requires that a NUL be inserted following a CR not followed by a LF in the data stream. The converse of this is that a NUL received in the data stream after a CR (in the absence of options negotiations which explicitly specify otherwise) should be stripped out prior to applying the NVT to local character set mapping.

 The NVT keyboard has keys, or key combinations, or key sequences, for generating all 128 USASCII codes. Note that although many have no effect on the NVT printer, the NVT keyboard is capable of generating them.

 In addition to these codes, the NVT keyboard shall be capable of generating the following additional codes which, except as noted, have defined, but not reguired, meanings. The actual code assignments for these "characters" are in the TELNET Command section, because they are viewed as being, in some sense, generic and should be available even when the data stream is interpreted as being some other character set.

## Synch

 This key allows the user to clear his data path to the other party. The activation of this key causes a DM (see command section) to be sent in the data stream and a TCP Urgent notification is associated with it. The pair DM-Urgent is to have required meaning as defined previously.

# Break (BRK)

 This code is provided because it is a signal outside the USASCII set which is currently given local meaning within many systems. It is intended to indicate that the Break Key or the Attention Key was hit. Note, however, that this is intended to provide a 129th code for systems which require it, not as a synonym for the IP standard representation.

## Interrupt Process (IP)

 Suspend, interrupt, abort or terminate the process to which the NVT is connected. Also, part of the out-of-band signal for other protocols which use TELNET.

Abort Output (AO)

 Allow the current process to (appear to) run to completion, but do not send its output to the user. Also, send a Synch to the user.

Are You There (AYT)

 Send back to the NVT some visible (i.e., printable) evidence that the AYT was received.

Erase Character (EC)

 The recipient should delete the last preceding undeleted character or "print position" from the data stream.

Erase Line (EL)

 The recipient should delete characters from the data stream back to, but not including, the last "CR LF" sequence sent over the TELNET connection.

 The spirit of these "extra" keys, and also the printer format effectors, is that they should represent a natural extension of the mapping that already must be done from "NVT" into "local". Just as the NVT data byte 68 (104 octal) should be mapped into whatever the local code for "uppercase D" is, so the EC character should be mapped into whatever the local "Erase Character" function is. Further, just as the mapping for 124 (174 octal) is somewhat arbitrary in an environment that has no "vertical bar" character, the EL character may have a somewhat arbitrary mapping (or none at all) if there is no local "Erase Line" facility. Similarly for format effectors: if the terminal actually does have a "Vertical Tab", then the mapping for VT is obvious, and only when the terminal does not have a vertical tab should the effect of VT be unpredictable.

#### TELNET COMMAND STRUCTURE

 All TELNET commands consist of at least a two byte sequence: the "Interpret as Command" (IAC) escape character followed by the code for the command. The commands dealing with option negotiation are three byte sequences, the third byte being the code for the option referenced. This format was chosen so that as more comprehensive use of the "data space" is made -- by negotiations from the basic NVT, of course -- collisions of data bytes with reserved command values will be minimized, all such collisions requiring the inconvenience, and inefficiency, of "escaping" the data bytes into the stream. With the current set-up, only the IAC need be doubled to be sent as data, and the other 255 codes may be passed transparently.

 The following are the defined TELNET commands. Note that these codes and code sequences have the indicated meaning only when immediately preceded by an IAC.

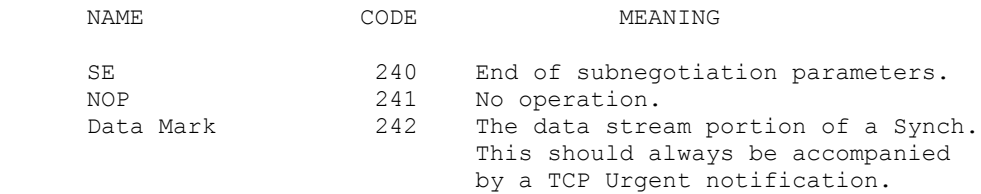

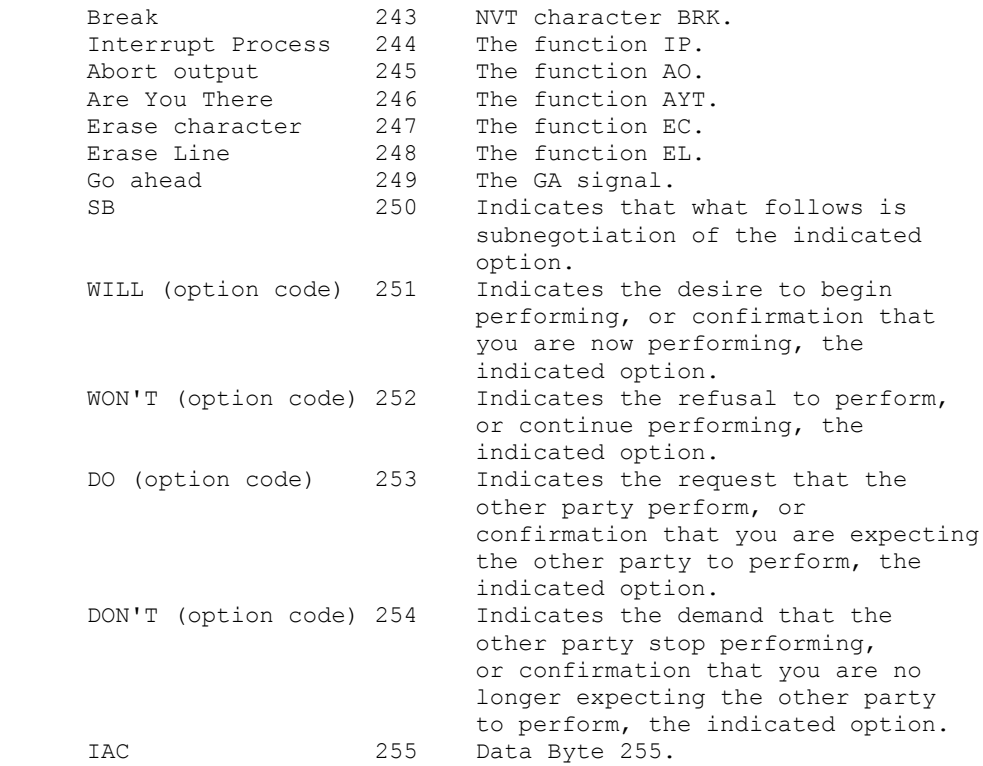

CONNECTION ESTABLISHMENT

 The TELNET TCP connection is established between the user's port U and the server's port L. The server listens on its well known port L for such connections. Since a TCP connection is full duplex and identified by the pair of ports, the server can engage in many simultaneous connections involving its port L and different user ports U.

Port Assignment

When used for remote user access to service hosts (i.e., remote terminal access) this protocol is assigned server port 23 (27 octal). That is L=23.

# **RFC855**

Network Working Group 3. Postel Request for Comments: 855 J. Reynolds

Obsoletes: NIC 18640 May 1983

is a construction of the construction of the construction of the construction of the construction of the construction of the construction of the construction of the construction of the construction of the construction of t

# TELNET OPTION SPECIFICATIONS

This RFC specifies a standard for the ARPA Internet community. Hosts on the ARPA Internet are expected to adopt and implement this standard.

The intent of providing for options in the TELNET Protocol is to permit hosts to obtain more elegant solutions to the problems of communication between dissimilar devices than is possible within the framework provided by the Network Virtual Terminal (NVT). It should be possible for hosts to invent, test, or discard options at will. Nevertheless, it is envisioned that options which prove to be generally useful will eventually be supported by many hosts; therefore it is desirable that options should be carefully documented and well publicized. In addition, it is necessary to insure that a single option code is not used for several different options.

This document specifies a method of option code assignment and standards for documentation of options. The individual responsible for assignment of option codes may waive the requirement for complete documentation for some cases of experimentation, but in general documentation will be required prior to code assignment. Options will be publicized by publishing their documentation as RFCs; inventors of options may, of course, publicize them in other ways as well.

Option codes will be assigned by:

 Jonathan B. Postel University of Southern California Information Sciences Institute (USC-ISI) 4676 Admiralty Way Marina Del Rey, California 90291 (213) 822-1511

Mailbox = POSTEL@USC-ISIF

Documentation of options should contain at least the following sections:

Section 1 - Command Name and Option Code

Section 2 - Command Meanings

 The meaning of each possible TELNET command relevant to this option should be described. Note that for complex options, where

 "subnegotiation" is required, there may be a larger number of possible commands. The concept of "subnegotiation" is described in more detail below.

Section 3 - Default Specification

The default assumptions for hosts which do not implement, or use, the option must be described.

Section 4 - Motivation

 A detailed explanation of the motivation for inventing a particular option, or for choosing a particular form for the option, is extremely helpful to those who are not faced (or don't realize that they are faced) by the problem that the option is designed to solve.

Section 5 - Description (or Implementation Rules)

 Merely defining the command meanings and providing a statement of motivation are not always sufficient to insure that two implementations of an option will be able to communicate. Therefore, a more complete description should be furnished in most cases. This description might take the form of text, a sample implementation, hints to implementers, etc.

A Note on "Subnegotiation"

 Some options will require more information to be passed between hosts than a single option code. For example, any option which requires a parameter is such a case. The strategy to be used consists of two steps: first, both parties agree to "discuss" the parameter(s) and, second, the "discussion" takes place.

 The first step, agreeing to discuss the parameters, takes place in the normal manner; one party proposes use of the option by sending a DO (or WILL) followed by the option code, and the other party accepts by returning a WILL (or DO) followed by the option code. Once both parties have agreed to use the option, subnegotiation takes place by using the command SB, followed by the option code, followed by the parameter(s), followed by the command SE. Each party is presumed to be able to parse the parameter(s), since each has indicated that the option is supported (via the initial exchange of WILL and DO). On the other hand, the receiver may locate the end of a parameter string by searching for the SE command (i.e., the string IAC SE), even if the receiver is unable to parse the parameters. Of course, either party may refuse to pursue further subnegotiation at any time by sending a WON'T or DON'T to the other party.

 Thus, for option "ABC", which requires subnegotiation, the formats of the TELNET commands are:

IAC WILL ABC

 Offer to use option ABC (or favorable acknowledgment of other party's request)

IAC DO ABC

 Request for other party to use option ABC (or favorable acknowledgment of other party's offer)

IAC SB ABC <parameters> IAC SE

One step of subnegotiation, used by either party.

 Designers of options requiring "subnegotiation" must take great care to avoid unending loops in the subnegotiation process. For example, if each party can accept any value of a parameter, and both parties suggest parameters with different values, then one is likely to have an infinite oscillation of "acknowledgments" (where each receiver believes it is only acknowledging the new proposals of the other). Finally, if parameters in an option "subnegotiation" include a byte

 with a value of 255, it is necessary to double this byte in accordance the general TELNET rules.